### Pioneer sound.vision.soul

DVD Player Reproductor DVD

# **DV-868AVi DV-668AV**

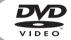

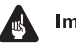

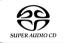

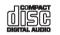

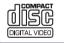

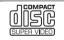

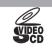

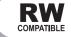

Operating Instructions

Manual de instrucciones

#### **IMPORTANT**

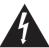

The lightning flash with arrowhead symbol, within an equilateral triangle, is intended to alert the user to the presence of uninsulated "dangerous voltage" within the product's enclosure that may be of sufficient magnitude to constitute a risk of electric shock to persons.

## CAUTION RISK OF ELECTRIC SHOCK DO NOT OPEN

#### CAUTION:

TO PREVENT THE RISK OF ELECTRIC SHOCK, DO NOT REMOVE COVER (OR BACK). NO USER-SERVICEABLE PARTS INSIDE. REFER SERVICING TO QUALIFIED SERVICE PERSONNEL.

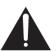

The exclamation point within an equilateral triangle is intended to alert the user to the presence of important operating and maintenance (servicing) instructions in the literature accompanying the appliance.

H002 Fn

#### CAUTION

This product contains a laser diode of higher class than 1. To ensure continued safety, do not remove any covers or attempt to gain access to the inside of the product.

Refer all servicing to qualified personnel.

The following caution label appears on your unit.

Location: rear of the unit

CLASS 1 LASER PRODUCT

H018A\_En

WARNING: THE APPARATUS IS NOT WATER-PROOFS, TO PREVENT FIRE OR SHOCK HAZARD, DO NOT EXPOSE THIS APPARATUS TO RAIN OR MOISTURE AND DO NOT PUT ANY WATER SOURCE NEAR THIS APPARATUS, SUCH AS VASE, FLOWER POT, COSMETICS CONTAINER AND MEDICINE BOTTLE ETC.

H001A\_En

This product complies with the Low Voltage Directive (73/23/EEC, amended by 93/68/EEC), EMC Directives (89/336/EEC, amended by 92/31/EEC and 93/68/EEC).

H015A\_En

#### [For DV-668AV only]

CAUTION: THE STANDBY/ON BUTTON IS SECONDARY CONNECTED AND THEREFORE DOES NOT SEPARATE THE UNIT FROM MAINS POWER IN STANDBY POSITION. THEREFORE INSTALL THE UNIT SUITABLE PLACES EASY TO DISCONNECT THE MAINS PLUG IN CASE OF THE ACCIDENT. THE MAINS PLUG OF UNIT SHOULD BE UNPLUGGED FROM THE WALL SOCKET WHEN LEFT UNUSED FOR A LONG PERIOD OF TIME.

H017B\_En

#### [For DV-868AVi only]

**CAUTION:** The POWER switch does not completely separates the unit from the MAINS in off position, therefore install the unit suitable places easy to disconnect the MAINS plug in case of the accident. The MAINS plug of unit should be unplugged from the wall socket when left unused for a long period of time.

WARNING: Slot and openings in the cabinet are provided for ventilation and to ensure reliable operation of the product and to protect it from overheating, to prevent fire hazard, the openings should never be blocked and covered with items, such as newspapers, table-cloths, curtains, etc. Also do not put the aparatus on the thick carpet, bed, sofa, or fabric having a thick pile.

H040\_En

On the top of the player

| CAUTION  | : VISIBLE AND INVISIBLE LASER RADIATION WHEN OPEN, AVOID EXPOSURE TO BEAM.                        |
|----------|---------------------------------------------------------------------------------------------------|
| VORSICHT | . SICHTBARE UND UNSICHTBARE LASERSTRAHLUNG, WENNABDECKUNG GEÖFFNET<br>NICHT DEM STRAHL AUSSETZEN! |
| ADVARSEL | , SYNLIG OG USYNLIG LASERSTRÅLING VED ÅBNING UNDGÅ UDSÆTTELSE FOR<br>STRÅLING.                    |
| VARNING  | , SYNLIG OCH OSYNLIG LASERSTRÅLNING NÄR DENNA DEL ÄR ÖPPNAD BETRAKTA<br>EJ STRÅLEN.               |
| VARO!    | . AVATTAESSA ALTISTUT NÄKYVÄ JA NÄKYMÄTTÖMÄLLE LASERSATEIL YLLE. ÄLÄ<br>* KATSO SÄTEESEN.         |
| CUIDADO  | . RADIACIÓN LÁSER VISIBLE E INVISIBLE AL ESTAR ABIERTO. EVITAR EXPOSICIÓN AL 'RAYO                |
|          | VRW1872                                                                                           |

WARNING: BEFORE PLUGGING IN THE UNIT FOR THE FIRST TIME, READ THE FOLLOWING SECTION CAREFULLY. THE VOLTAGE OF THE AVAILABLE POWER SUPPLY DIFFERS ACCORDING TO COUNTRY OR REGION. BE SURE THAT THE POWER SUPPLY VOLTAGE OF THE AREA WHERE THIS UNIT WILL BE USED MEETS THE REQUIRED VOLTAGE (E.G., 230V OR 120V) WRITTEN ON THE REAR PANEL.

WARNING: NO NAKED FLAME SOURCES, SUCH AS LIGHTED CANDLE, SHOULD BE PLACED ON THE APPARATUS. IF NAKED FLAME SOURCES ACCIDENTALLY FALL DOWN, FIRE SPREAD OVER THE APPARATUS THEN MAY CAUSE FIRE.

HO44 En

#### OPERATING ENVIRONMENT

Operating environment temperature and humidity:  $\pm 5^{\circ}\text{C} - \pm 35^{\circ}\text{C} (\pm 41^{\circ}\text{F} - \pm 95^{\circ}\text{F})$ ; less than 85%RH (cooling

Do not install in the following locations

vents not blocked)

Location exposed to direct sunlight or strong artificial light Location exposed to high humidity, or poorly ventilated location H045\_En

When disposing of used batteries, please comply with governmental regulations or environmental public instruction's rules that apply in your country or area.

H048\_En

This product is for general household purposes. Any failure due to use for other than household purposes (such as long-term use for business purposes in a restaurant or use in a car or ship) and which requires repair will be charged for even during the warranty period.

K041 Fn

This product incorporates copyright protection technology that is protected by method claims of certain U.S. patents and other intellectual property rights owned by Macrovision Corporation and other rights owners. Use of this copyright protection technology must be authorized by Macrovision Corporation, and is intended for home and other limited viewing uses only unless otherwise authorized by Macrovision Corporation. Reverse engineering or disassembly is prohibited.

This product includes FontAvenue fonts licenced by NEC corporation. FontAvenue is a registered trademark of NEC Corporation.

This product complies with the following i.LINK interface specifications:

- 1) IEEE Std 1394a-2000, Standard for a High Performance Serial Bus
- 2) Audio and Music Data Transmission Protocol 2.0

Following the standard for AM824 sequence adaptation layers, the product is compatible with IEC60958 bitstream, DVD-A and SACD media.

### **Contents**

| 01 Before you start                                               | Display                                | . 27 |
|-------------------------------------------------------------------|----------------------------------------|------|
| Features                                                          | Remote control                         | .28  |
| What's in the box                                                 |                                        |      |
| Putting the batteries in the remote                               | 04 Getting Started                     |      |
| control                                                           | Setting the TV system                  |      |
| Using the remote control                                          | Watching NTSC on a PAL TV              |      |
| Disc / content format playback                                    | Switching on                           |      |
| compatibility9                                                    | Let's Get Started                      |      |
| General disc compatibility                                        | Using the on-screen displays           |      |
| CD-R/RW compatibility                                             | Setting up with the Setup Navigator    |      |
| DVD-R/RW compatibility                                            | Playing discs                          |      |
| Compressed audio compatibility 9 PC created disc compatibility 10 | Basic playback controls                |      |
| · · · · · · · · · · · · · · · · · · ·                             | DVD disc menus                         |      |
| Titles, chapters, groups and tracks 10 DVD-Video regions          | Video CD/Super VCD PBC menus           | .38  |
| DVD-Video regions                                                 | or planta dia                          |      |
| 02 Connecting up                                                  | 05 Playing discs                       |      |
| Rear panel                                                        | Introduction                           | .41  |
| Easy connections                                                  | Using the Disc Navigator to browse the | 44   |
| Using other types of video output 15                              | contents of a disc                     |      |
| Connecting using an S-Video output 15                             | Scanning discs                         |      |
| Connecting using the AV connector                                 | Playing in slow motion                 |      |
| output                                                            | Frame advance/frame reverse            |      |
| Connecting using the component video                              | Looping a section of a disc            |      |
| output                                                            | Using repeat play                      |      |
| Connecting for multichannel surround                              | Using random play                      |      |
| sound                                                             | Creating a program list                |      |
| Connecting using the multichannel                                 | Editing a program list                 |      |
| analog outputs                                                    | Other functions available from the     |      |
| Connecting using a digital audio                                  | program menu                           | .49  |
| output                                                            | Searching a disc                       |      |
| Connecting using i.LINK 19                                        | Switching subtitles                    |      |
| About i.LINK                                                      | Switching the DVD audio language       | .50  |
| Creating an i.LINK network 20                                     | Switching DVD-RW audio channels        | .51  |
| Connecting using HDMI                                             | Switching DVD-Audio audio channels     | .51  |
| About HDMI                                                        | Switching CD/MP3/Video CD/Super VCD    |      |
| Controlling this player from another                              | audio channels                         |      |
| Pioneer component 23                                              | Switching camera angles                |      |
|                                                                   | Displaying disc information            | .51  |
| 03 Controls and displays                                          |                                        |      |
| Front panel                                                       | 06 Audio Settings menu                 |      |
| About progressive scan video 26                                   | Note about features in the Audio       |      |
| Compatibility of this unit with                                   | Settings menu                          |      |
| progressive-scan TVs 26                                           | Audio DRC                              | .53  |

| Legato PRO                               |                                       | 4   |
|------------------------------------------|---------------------------------------|-----|
| Hi-Bit                                   |                                       |     |
| Virtual Surround                         | 54 Channel Level                      | 15  |
| Channel Level                            | <b>55</b> i.LINK Setup                | 6   |
| Speaker Distance                         | <b>56</b> Audio Out                   | 6   |
|                                          | Connections Setup                     | 7   |
| 07 Video Settings menu                   | Auto Select Play                      |     |
| Video Adjust                             | 57 DVD-Audio Out                      | 8   |
| Creating your own presets                |                                       |     |
| Creating your own presets                | 09 Additional information             |     |
| 00 1 111 1 6 111 1 1 1 1 1 1 1 1 1 1 1 1 | Taking care of your player and discs7 | , c |
| 08 Initial Settings menu                 | Llondling diago                       |     |
| Using the Initial Settings menu          | Charina diana                         |     |
| Digital Audio Out settings               | Disasta social                        |     |
| Digital Out                              |                                       |     |
| Dolby Digital Out                        |                                       |     |
| DTS Out                                  | 1 11:1                                |     |
| Linear PCM Out                           | Marriag the plane                     |     |
| MPEG Out                                 |                                       |     |
| Video Output settings                    |                                       | 1   |
| TV Screen                                |                                       |     |
| Component Out                            |                                       |     |
| AV Connector Out                         | Standard TV users8                    |     |
| S-Video Out                              | Resetting the player8                 |     |
| Still Picture                            |                                       |     |
| Language settings                        |                                       |     |
| Audio Language                           | About the i.LINK output settings      |     |
| Subtitle Language                        | Language Code list                    |     |
| Auto Language                            | Country Code list8                    | 15  |
| DVD Menu Language                        |                                       |     |
| Subtitle Display                         |                                       |     |
| Display settings                         | 66 Glossary8                          |     |
| OSD Language                             | Troubleshooting8                      |     |
| On Screen Display                        | 66 General8                           |     |
| Angle Indicator                          |                                       |     |
| Background                               | 66 HDMI troubleshooting9              |     |
| Screen Saver                             |                                       |     |
| Options                                  | i.LINK-related messages9              |     |
| Parental Lock                            | 67 Specifications9                    | )6  |
| Bonus Group                              |                                       |     |
| Auto Disc Menu                           | 70                                    |     |
| Group Playback                           |                                       |     |
| DVD Playback Mode                        |                                       |     |
| SACD Playback                            | 71                                    |     |
| HDMI Settings                            |                                       |     |
| CD Playback                              | 73                                    |     |
| DTS Downmix                              |                                       |     |
| Speakers                                 |                                       |     |
| Audio Output Mode                        |                                       |     |
|                                          |                                       |     |

## Chapter 1 Before you start

#### **Features**

#### **HDMI**\*1 digital interface

The HDMI (High Definition Multimedia Interface) interconnect provides high quality digital audio and video, all from a single user-friendly connector. HDMI is the first consumer electronics interface to support uncompressed standard, enhanced, or high-definition video plus standard to multichannel surround sound audio \*2, all using one interface. You can easily connect to a HDMI-equipped AV receiver or audiovisual device for high quality audio and video, and communication between the video source and (DTV) players, set-top boxes, and other audiovisual devices is also supported.

#### i.LINK\*3 digital interface

(DV-868AVi only)

The i.LINK interface makes it possible to connect this player to an i.LINK-equipped AV receiver with a single cable and enjoy high sampling rate (up to 192kHz) PCM multichannel digital audio from DVD-Audio and SACD discs, as well as digital audio from DVD-Video, CD, Video CD/Super VCD and MP3 discs.

In addition to simplified connection, jitterless audio is possible with Pioneer's PQLS (Precision Quartz Lock System) technology when playing CDs, SACDs and DVD-Audio discs.

Other advantages of using i.LINK include 'smart' features such as automatic configuration and automatic function selection—start playback of a disc and the receiver automatically changes the input function to this player.\*4

#### Noise Shaped Video (NSV)\*5

Noise Shaped Video processing makes it possible to display video images at higher resolutions than would otherwise be possible using the same video data converter. This is achieved using the digital processing techniques of oversampling (to reduce high-frequency aliasing), and multi-bit Sigma-Delta processing (to reduce quantization noise).

#### **Pure Audio listening**

The Pure Audio feature allows you to listen to analog audio sources with the video and digital outputs disabled, and the front panel display switched off. This is particularly useful when listening to high-quality audio formats such as DVD-Audio and Super Audio CD.

#### **DVD-Audio and SACD compatible**

Experience the super high-quality audio performance of DVD-Audio and Super Audio CD (SACD).

The on-board 24-bit/192kHz DAC means that this player is fully compatible with high sampling-rate discs, capable of delivering exceptional sound quality in terms of dynamic range, low-level resolution and high-frequency detail.

### Built-in Dolby<sup>\*6</sup> Digital and DTS<sup>\*7</sup> decoding with multichannel outputs

Logos: DIGITAL

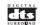

This player features multichannel analog outputs for connection to an AV amplifier to give you stunning surround sound from Dolby Digital, DTS and multichannel DVD-Audio discs.

### Virtual Dolby Digital using SRS TruSurround\*8

Logo: SRS(O)

SRS TruSurround creates a realistic surround-sound effect from any Dolby Digital or Pro Logic encoded source using just two speakers. SRS TruSurround is a process certified by Dolby Laboratories for Virtual Dolby Digital sound. See *Virtual Surround* on page 54.

#### Multiple video output formats that can be selected to best suit your TV or monitor

This player features two composite and two S-video jacks, component video and two AV connector terminals. The AV connector can output an RGB signal (although it is not possible to output RGB and component video at the same time).

### Dual PureCinema progressive scan for both PAL and NTSC video formats

When connected to a progressive scancompatible TV or monitor using the component video outputs, you can enjoy extremely stable, flicker free images, with the same frame refresh rate as the original movie (see page 26, 57).

#### **Super Fine Focus digital filter**

This improves the quality of the video output by reducing video noise and increasing the horizontal resolution to 540 lines.

#### MP3 compatibility

This player is compatible with CD-R, CD-RW and CD-ROM discs that contain MP3 audio tracks. See also *Compressed audio compatibility* on page 9.

#### **Graphical on-screen displays**

Setting up and using your DVD player is made very easy using the graphical on-screen displays.

- \*1 HDMI, the HDMI logo and High-Definition Multimedia Interface are trademarks or registered trademarks of HDMI licensing LLC.
- \*2 It is not possible to output SACD or copycontrolled DVD-Audio CPPM sources from the HDMI connection.
- \*3 "i.LINK" and the "i.LINK" logo are trademarks of Sony Corporation.
- \*4 These features may not be compatible with all i.LINK-equipped receivers.
- \*5 Noise Shaped Video is a trademark of Analog Devices Inc.
- \*6 Manufactured under license from Dolby Laboratories. "Dolby" and the double-D symbol are trademarks of Dolby Laboratories.
- \*7 "DTS" and "DTS Digital Surround" are registered trademarks of Digital Theater Systems, Inc.
- \*8 TruSurround, SRS and ( ) symbol are trademarks of SRS Labs, Inc. TruSurround technology is incorporated under license from SRS Labs, Inc.

#### **Before you start**

#### What's in the box

Please confirm that the following accessories are in the box when you open it.

- Remote control
- AA/R6P dry cell batteries x2
- Stereo audio cable (red/white plugs)
- Video cable (yellow plugs)
- 4-pin S400 i.LINK cable (DV-868AVi only)
- Power cable
- These operating instructions
- · Warranty card

### Putting the batteries in the remote control

1 Open the battery compartment cover on the back of the remote control.

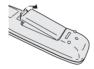

2 Insert two AA/R6P batteries into the battery compartment following the indications  $(\oplus, \ominus)$  inside the compartment.

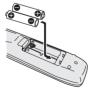

3 Close the cover.

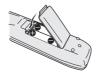

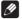

#### Note

Incorrect use of batteries can result in hazards such as leakage and bursting. Please observe the following:

- Don't mix new and old batteries together.
- Don't use different kinds of battery together—although they may look similar, different batteries may have different voltages.
- Make sure that the plus and minus ends of each battery match the indications in the battery compartment.
- Remove batteries from equipment that isn't going to be used for a month or more.
- When disposing of used batteries, please comply with governmental regulations or environmental public instruction's rules that apply in your country or area.

H048 En

#### Using the remote control

Keep in mind the following when using the remote control:

- Make sure that there are no obstacles between the remote and the remote sensor on the unit.
- The remote has a range of about 7 meters.
- Remote operation may become unreliable if strong sunlight or fluorescent light is shining on the unit's remote sensor.
- Remote controllers for different devices can interfere with each other. Avoid using remotes for other equipment located close to this unit.
- Replace the batteries when you notice a fall off in the operating range of the remote.

#### Disc / content format playback compatibility

#### **General disc compatibility**

This player was designed and engineered to be compatible with software bearing one or more of the following logos:

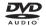

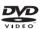

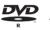

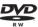

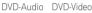

DVD-R DVD-RW

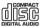

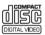

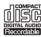

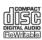

CD-RW

Audio CD

Video CD

CD-R

Super VCD

Super Audio CD

Other formats, including but not limited to the following, are not playable in this player:

#### Photo CD, DVD-RAM, DVD-ROM, CD-ROM\*

\* Except those that contain MP3 files formatted as specified in the Compressed audio compatibility section.

DVD-R/RW and CD-R/RW discs (Audio CDs and Video CD/Super VCDs) recorded using a DVD recorder, CD recorder or personal computer may not be playable on this unit. This may be caused by a number of possibilities, including but not limited to: the type of disc used; the type of recording; damage, dirt or condensation on either the disc or the player's pick-up lens. See below for notes about particular software and formats.

#### **CD-R/RW** compatibility

- This unit will play CD-R and CD-RW discs recorded in CD Audio or Video CD/Super VCD format, or as a CD-ROM containing MP3 audio files. However, any other content may cause the disc not to play, or create noise/distortion in the output.
- This unit cannot record CD-R or CD-RW discs.
- Unfinalized CD-R/RW discs recorded as CD Audio can be played, but the full Table of Contents (playing time, etc.) will not be displayed.

#### **DVD-R/RW** compatibility

- This unit will play DVD-R/RW discs that were recorded using the DVD Video format or Video Recording format.
- This unit cannot record DVD-R/RW discs.
- Unfinalized DVD-R/RW discs cannot be played in this player.

#### **Compressed audio compatibility**

- This unit will play CD-ROM discs containing files saved in the MPEG-1 Audio Laver 3 format (MP3) with a sampling rate of 44.1 or 48kHz. Incompatible files will not play and UNPLAYABLE will be displayed on the
- Fixed bit-rate files are recommended. Variable bit-rate (VBR) files are playable. but playing time may not be shown correctly.
- The CD-ROM used to compile your MP3 files must be ISO 9660 Level 2 compliant.
- CD physical format: Mode1, Mode2 XA Form1.
- This player only plays tracks that are named with the file extension ".mp3" or ".MP3".

#### Before you start

- This player is compatible with multisession discs, but only plays sessions that are closed.
- Use CD-R or CD-RW media for recording your MP3 files.
- This player can recognize a combined total of up to 250 tracks and folders. If a disc containing over 250 tracks/folders is loaded, only the first 250 tracks/folders recorded on the disc will be playable.
- Folder and track names (excluding the ".mp3" extension) are displayed.
- There are many different recording bitrates available to encode your MP3 files. This unit was designed to be compatible with all of them. Audio encoded at 128Kbps should sound close to regular CD Audio quality. This player will play lower bit-rate MP3 tracks, but please note that the sound quality becomes noticeably worse at lower bit-rates.

#### PC created disc compatibility

- If you record a disc using a personal computer, even if it is recorded in a "compatible format" as listed above, there will be cases in which the disc may not be playable in this machine due to the setting of the application software used to create the disc. In these particular instances, check with the software publisher for more detailed information.
- Check the DVD-R/RW or CD-R/RW software disc boxes for additional compatibility information.

### Titles, chapters, groups and tracks

DVD-Video discs are generally divided into one or more titles. Titles may be further subdivided into chapters.

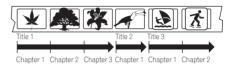

DVD-Audio discs are divided into one or more groups that can each contain a number of tracks.

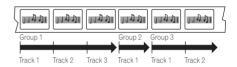

CDs, SACDs and Video CD/Super VCDs are divided into tracks.

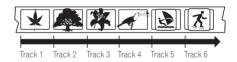

CD-ROMs containing MP3 files are divided into folders and tracks. Folders may also contain further subfolders.

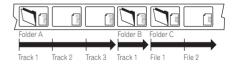

#### **Before you start**

#### **DVD-Video regions**

All DVD-Video discs carry a region mark on the case somewhere that indicates which region(s) of the world the disc is compatible with. Your DVD player also has a region mark, which you can find on the rear panel. Discs from incompatible regions will not play in this player. Discs marked **ALL** will play in any player.

The diagram below shows the various DVD regions of the world.

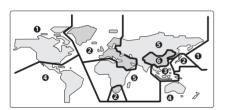

## Chapter 2 Connecting up

The following illustrations show the DV-868AVi, but connections for the DV-668AV are the same except where indicated.

#### Rear panel

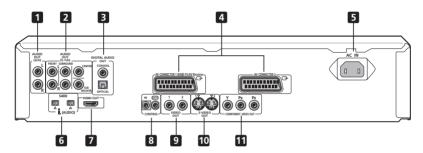

When connecting this player up to your TV, AV receiver or other components, make sure that all components are switched off and unplugged.

#### 1 AUDIO OUT (2ch)

Two channel analog audio outputs for connection to your TV, AV receiver or stereo system (page 14,18).

#### 2 AUDIO OUT (5.1ch)

Multichannel analog audio outputs for connection to an AV receiver with multichannel inputs (page 17).

### 3 DIGITAL AUDIO OUT – OPTICAL / COAXIAL

Digital audio outputs for connection to a PCM, Dolby Digital, DTS and/or MPEG-compatible AV receiver (page 18).

#### 4 AV CONNECTOR

### AV CONNECTOR 1 (RGB)-TV/AV Receiver

Use a 21-pin SCART cable to connect to a TV or monitor compatible with this type of connection. Both audio (2 channel stereo) and video (Video, S-video, and RGB) signals are output from the **AV CONNECTOR 1** (RGB)-TV (page 15).

#### **AV CONNECTOR 2**

Use a 21-pin SCART cable to connect to a VCR (page 15).

#### **Connecting up**

#### 5 AC IN

Connect the supplied power cord here, then plug into a power outlet. Refer to the illustration below when doing so to make sure the neutral and live blades are lined up properly.

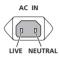

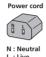

#### 6 į (AUDIO) – i.LINK connectors

(DV-868AVi only)

4-pin, S400 i.LINK connectors for connection to i.LINK-equipped receivers and other components. Each i.LINK connector acts simultaneously as both input and output (page 19).

#### 7 HDMI OUT

HDMI output providing a high quality interface for digital audio and video (page 21).

#### 8 CONTROL IN / OUT

For passing remote control signals to other Pioneer components (page 23).

#### 9 VIDEO OUT (1&2)

Standard video output(s) that you can connect to your TV or AV receiver using the supplied audio/video cable (page 14).

#### 10 S-VIDEO OUT (1&2)

S-Video output(s) that you can use instead of the **VIDEO OUT** jacks (page 15).

#### 11 COMPONENT VIDEO OUT

High quality video output for connection to a TV, monitor or AV receiver that has component video inputs.

Connect using a commercially available three-way component video cable.

Be careful to match the colors of the jacks and cables for correct connection (page 16).

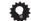

#### Tip

- You may find it useful to have the manuals supplied with your other components handy when connecting this player.
- If you come across any unfamiliar terms in this section of the manual, take a look at Glossary on page 86.

#### **Easy connections**

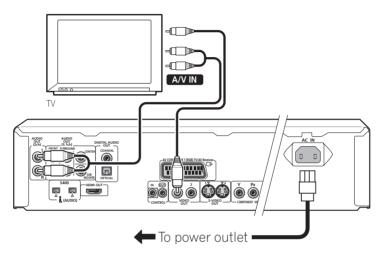

The setup described here is a basic setup that allows you to play discs using just the cables supplied with the player. In this setup, stereo audio is played through your TV.

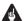

#### **Important**

 This player is equipped with copy protection technology. Do not connect this player to your TV via a VCR using AV cables, as the picture from this player will not appear properly on your TV. (This player may also not be compatible with some combination TV/VCRs for the same reason; refer to the manufacturer for more information.)

## 1 Connect the VIDEO OUT and AUDIO OUT (2ch) jacks to a set of A/V inputs on your TV.

Use the supplied red/white stereo audio and yellow video cable. Make sure you match up the left and right audio outputs with their corresponding inputs for correct stereo sound.

See *Using other types of video output* below if you want to use a different type of connection.

- If you need another pair of stereo outputs (and don't need to use the multichannel analog outputs), you can use the AUDIO OUT (5.1ch) FRONT L / R jacks (page 16).
- 2 Connect the supplied AC power cord to the AC IN inlet, then plug into a power outlet.

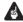

#### Important

- Do not unplug the player from the power outlet while it is switched on.
- Do not plug this player into a switched power supply found on some amplifiers and AV receivers.

### Using other types of video output

This player has standard (composite), S-video and component video outputs, as well as an HDMI connector (for digital video/audio). The main difference between them is the quality of the picture.

S-video delivers a better picture than standard composite video, while component video gives better picture quality still. The variety of outputs also gives you the flexibility of connecting your particular equipment using the best connection type available.

HDMI provides highest quality digital video (and audio) using one simple digital connection, provided your monitor or display is also equipped with HDMI. See *Connecting using HDMI* on page 21 for more on this.

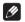

#### Note

 DV-668AV only – When an HDMI device is connected, there is no output from the composite, S-video, or component video jacks (only during NTSC disc playback).

#### **Connecting using an S-Video output**

You can use the S-Video output instead of the **VIDEO OUT** jack to connect this player to your TV (or other equipment).

• Use an S-Video cable (not supplied) to connect the S-VIDEO OUT to an S-Video input on your TV, monitor or AV receiver. Line up the small triangle above the jack with the same mark on the plug before plugging in.

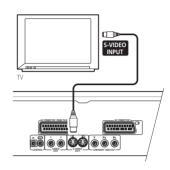

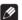

#### Note

If you connect both S-video jacks, but one
of the connected components is not S1/
S2 compatible, the automatic aspect ratio
switching will not work with either
connected component.

### Connecting using the AV connector output

If your TV has a SCART-type AV input, you can use a SCART cable to connect this player to your TV. This type of connection carries both the sound and the picture, so there's no need to connect up the **AUDIO OUT L/R** and **VIDEO OUT** jacks.

• Use a SCART cable (not supplied) to connect the AV CONNECTOR 1 (RGB)-TV/AV Receiver to an AV input on your TV.

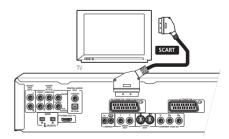

#### **Connecting up**

This connector can output standard (composite), S-video or RGB component video. The default setting is standard, which should work with all TVs. Consult the manual that came with your TV to see if you can use one of the higher quality settings. See AV Connector Out on page 63 for how to change the video output.

• Use a SCART cable (not supplied) to connect the AV CONNECTOR 2 to an AV output on the VCR, set-top box etc.

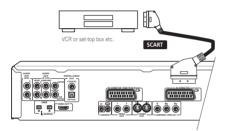

The **AV CONNECTOR 2** only outputs composite video.

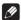

#### Note

• SCART cables are available in several configurations. Make sure that the one you get will work with this player and your TV/monitor. You can find the pin assignments on page 96.

### Connecting using the component video output

You can use the component video output instead of the standard video out jack to connect this player to your TV (or other equipment).

 Use a component video cable (not supplied) to connect the COMPONENT VIDEO OUT jacks to a component video input on your TV, monitor or AV receiver.

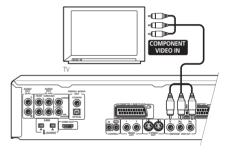

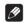

#### Note

 When the AV connector is set to output RGB video, the component video output is switched off. If you want to use the component video output, set the AV connector to Video or S-video.

### Connecting for multichannel surround sound

To enjoy multichannel surround sound from DVD-Video, DVD-Audio and SACD discs, we recommend connecting this player to an AV receiver using the 5.1 channel analog outputs or (DV-868AVi only) the i.LINK connector.

The player also has optical and coaxial digital outputs should you want to use an external decoder or the decoder in your AV receiver.

Note that multichannel DVD-Audio and SACD

audio is not output through these jacks, so this connection should be in addition to, rather than instead of, a 5.1 channel analog connection.

You'll probably also want to connect a video output to your AV receiver. You can use any of the video outputs available on this player (the following illustrations show a standard (composite) connection).

### Connecting using the multichannel analog outputs

If your AV receiver has 5.1 channel analog inputs, we recommend connecting this player to it using the multichannel analog outputs. Doing this will ensure that you can enjoy all kinds of disc, including Dolby Digital and DTS DVD-Video discs, as well as high sampling rate and multichannel DVD-Audio and SACD discs.

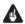

#### **Important**

 In order to be able to hear multichannel sound from SACDs, DVD-Video and DVD-Audio discs, you need to set SACD Playback to Multi-ch Area, and the Audio Output Mode to 5.1 Channel (see SACD Playback on page 71 and Audio Output Mode on page 73).

## 1 Connect the AUDIO OUT (5.1ch) outputs on this player to the multichannel audio inputs on your AV receiver.

It's convenient to use three stereo audio cables; one for the **FRONT**, one for the **SURROUND** and one for the **CENTER** and **SUBWOOFER** channels.

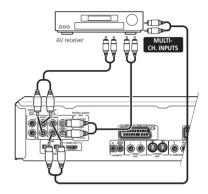

2 Connect the VIDEO OUT jack on this player to a video input on your AV receiver.

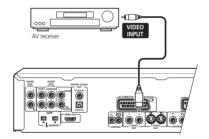

 Alternatively, you can use the S-Video or component video connections if they're available.

### 3 Connect the AV receiver's video output to a video input on your TV.

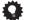

Tip

 You usually have to connect the same kind of video cable between your DVD player and AV receiver, and between your AV receiver and TV.

### Connecting using a digital audio output

Connect the optical or coaxial digital outputs if you want to use an external decoder or the decoder in your AV receiver.

To be able to play SACDs and multichannel DVD-Audio discs, you should also connect the 5.1 channel analog outputs (see *Connecting using the multichannel analog outputs* above).

If your AV receiver doesn't have 5.1 channel analog inputs, make a stereo analog connection.

1 Connect one of the DIGITAL AUDIO OUT jacks on this player to a digital input on your AV receiver.

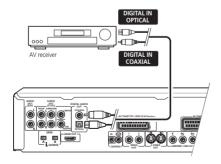

**Optical connection:** Use an optical cable (not supplied) to connect the **OPTICAL DIGITAL AUDIO OUT** jack to an optical input on your AV receiver.

 When inserting the plug, the protective shutter will open and you should hear the plug click into position when fully inserted. Take care not to force the plug as this may damage the shutter, the cable and/or the player.

**Coaxial connection:** Use a coaxial cable (similar to the supplied video cable) to connect the **COAXIAL DIGITAL AUDIO OUT** jack to a coaxial input on your AV receiver.

2 If you didn't connect the 5.1 channel analog outputs, connect the AUDIO OUT (2ch) jacks on this player to a stereo analog input on your receiver.

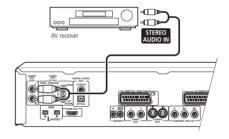

- You can also use the AUDIO OUT (5.1ch)
   FRONT L/R jacks for the analog audio
   connection.
- 3 Connect the VIDEO OUT jack on this player to a video input on your AV receiver.

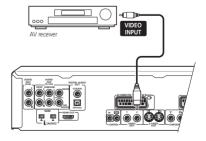

#### **Connecting up**

- Alternatively, you can use the S-Video or component video connections if they're available.
- 4 Connect the AV receiver's video output to a video input on your TV.

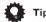

 You usually have to connect the same kind of video cable between your DVD player and AV receiver, and between your AV receiver and TV.

#### **Connecting using i.LINK**

(DV-868AVi only)

If you have a receiver with an i.LINK connector, you can connect it to this player using the supplied i.LINK cable.

The i.LINK connector outputs every kind of digital audio that the player is compatible with, including DVD-Video, DVD-Audio, SACD, Video CD/Super VCD, CD and MP3. In contrast, the optical and coaxial digital outputs do not output SACD and multichannel DVD-Audio.

When playing DVD-Audio, \*1 CD or SACD discs over i.LINK, the digital audio is jitterless if the connected receiver is compatible with PQLS (rate control). See the operating instructions that came with your receiver for information on compatibility with this feature.

\*1 Excluding any part of the disc that features moving video (Video part).

#### Important

 There may be cases where the PQLS/rate control function and/or the i.LINK audio does not work properly even when connected to i.LINK Audio-compatible equipment.

- Do not disconnect i.LINK cables or switch off any components connected using i.LINK while this player is on.
- Copy-protected 96kHz DVD-Video discs are downsampled to 48kHz when using the i.I INK connection.
- 1 Use the supplied i.LINK cable to connect one of the i.LINK connectors on this player to an i.LINK connector on your AV receiver.

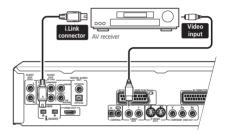

 The arrow on the cable connector body should be face down for correct alignment with the connector on the player.

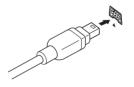

### 2 Connect the VIDEO OUT jack on this player to a video input on your AV receiver.

- The i.LINK connectors on this player do not output video.
- The diagram shows a standard video connection, but you can alternatively use the S-video or component video connections if they're available.

#### **Connecting up**

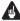

#### Important

- In order to be able to hear multichannel sound from SACDs, you need to set SACD Playback to Multi-ch Area (see SACD Playback on page 71).
- In order to hear multichannel sound from DVD-Audio discs, make sure that DVD-Audio Out is set to 5.1 Channel (see DVD-Audio Out on page 78).
- To be able to use the Auto Select Play feature, you must first set it up using the Auto Select Play menu screen. See Auto Select Play on page 77.
- When the i.LINK indicator ( ) is lit on the front panel (see Front panel on page 24), no audio is output from the other digital or analog audio jacks. You can switch off the i.LINK output using the Audio Out menu (see Audio Out on page 76) if you need to use the analog and/or optical/coaxial digital outputs.
- The front panel i.LINK indicator only lights when the receiver is on and the input is set to i.LINK. See also the receiver's operating instructions.

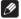

#### Note

- You can connect several components together using i.LINK. See Creating an i.LINK network below.
- If you need to use an i.LINK cable other than the one supplied, please use 4-pin, S400 cables less than 3.5 meters long. Although longer ones are available, they may not work reliably.

#### **About i.LINK**

(DV-868AVi only)

i.LINK is a trademark name for IEEE1394, a high-speed interface for digital audio, video and other data found on personal computers, digital camcorders, and other kinds of audio and audio/visual equipment. A single i.LINK connector can both send and receive data at the same time, so only one cable is required to connect components for two-way communication.

"i.LINK" and the "i.LINK" logo are trademarks of Sony Corporation.

#### Creating an i.LINK network

Using i.LINK it is possible to chain up to 17 components together so that the digital audio and control signals from each component is available to other components in the network. With the addition of an i.LINK repeater, it's possible to connect up to 63 components.

i.LINK connectors come in 4-pin and 6-pin configurations. This player uses the 4-pin connection, but the two types can be mixed on a network.

This player is compatible with i.LINK Audio components, such as AV receivers. It may not work properly if connected to i.LINK MPEG-II TS equipment (such as a digital satellite tuner), i.LINK DV equipment (such as a DVD recorder or DV camcorder), or an i.LINK-equipped personal computer. Check the operating instructions supplied with your other i.LINK components for compatibility information.

Connected components should be DTCP (Digital Transmission Content Protection) compliant to be able to play DVD-Video, DVD-Audio and SACD i.LINK audio. If a connected component is not DTCP compliant, only CD, MP3, VCD audio will be output.

When setting up an i.LINK network, it's important that the components form an open ended chain (fig. 1), or a tree (fig. 2).

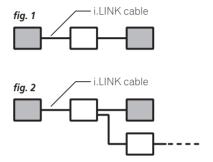

The system will not work if the connected components form a loop. If a loop is detected, the message LOOP CONNECT shows in the display. Figs. 3 and 4 show connections that form a loop.

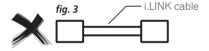

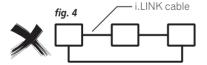

Another consideration when connecting i.LINK devices is the speed of the interface. At present there are three speeds; S100 (slowest), S200 and S400 (fastest). This player uses the S400 type. Although you can use components with different speeds together, we recommend connecting slower speed components at the edge of the network if possible (shown by the shaded boxes in figs. 1 and 2). This will keep the network free of bottlenecks.

When used within an i.LINK network, this player must be on for the i.LINK connection to be maintained. Other components in the network may or may not maintain the connection in standby (none will when the power is completely off)—check the operating instructions supplied with individual components. Note that the audio may be momentarily interrupted if a component in the i.LINK network is switched on/off, or its i.LINK connection is switched on/off.

#### **Connecting using HDMI**

If you have a HDMI or DVI-equipped monitor or display, you can connect it to this player using a commercially available HDMI cable.

The HDMI connector outputs uncompressed digital video, as well as almost every kind of digital audio that the player is compatible with, including DVD-Video, DVD-Audio (see below for limitations), Video CD/Super VCD, CD and MP3.

1 Use an HDMI cable to connect the HDMI OUT interconnect on this player to an HDMI interconnect on a HDMI-compatible monitor.

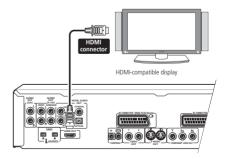

#### **Connecting up**

 The arrow on the cable connector body should be face up for correct alignment with the connector on the player.

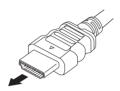

When you first switch on the player, you will see the HDMI settings menu appear on your monitor or display. From here you can select the resolution, aspect ratio and audio settings, as well as adjust the video presentation to your liking. For more on these settings see *HDMI Settings* on page 71.

**HDMI** or **DVI** appears in the front panel display according to the compatibility of the component connected.

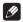

#### Note

- An HDMI connection can only be made with DVI-equipped components compatible with both DVI and High Bandwidth Digital Content Protection (HDCP). If you choose to connect to a DVI connector, you will need a separate adaptor (DVI→HDMI) to do so. A DVI/ HDCP connection, however, does not support audio signals. Consult your local audio dealer for more information.
- When you change the component connected to the HDMI output, you will also need to change the HDMI settings to match the new component (see HDMI Settings on page 71 to do this). However, the settings for each component are then stored in memory (for up to 5 components).

- The HDMI connection is compatible with 44.1/48kHz, 16/20/24 bit 2 channel linear PCM signals, as well as Dolby Digital, DTS and MPEG audio bitstream.
- It is not possible to output SACD or copycontrolled DVD-Audio CPPM sources from the HDMI connection.
- DV-668AV only When an HDMI device is connected, there is no output from the composite, S-video, or component video jacks (only during NTSC disc playback).

#### **About HDMI**

HDMI (High Definition Multimedia Interface) supports both video and audio on a single digital connection for use with DVD players, DTV, set-top boxes, and other AV devices. HDMI was developed to provide the technologies of High Bandwidth Digital Content Protection (HDCP) as well as Digital Visual Interface (DVI) in one specification. HDCP is used to protect digital content transmitted and received by DVI-compliant displays.

HDMI has the capability to support standard, enhanced, or high-definition video plus standard to multi-channel surround-sound audio. HDMI features include uncompressed digital video, a bandwidth of up to 5 gigabytes per second, one connector (instead of several cables and connectors), and communication between the AV source and AV devices such as DTVs.

HDMI, the HDMI logo and High-Definition Multimedia Interface are trademarks or registered trademarks of HDMI licensing LLC.

### Controlling this player from another Pioneer component

This player has SR jacks which allow you to use the remote sensor on one Pioneer component to control another.

Use a mini-jack plug to connect the **CONTROL OUT** of one component to the **CONTROL IN** of another. In this way you can daisy-chain several components together.

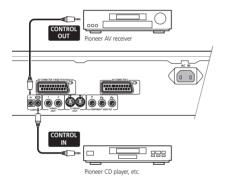

- My TV only has one input for the sound. What should I plug it into?
  - If you don't mind mono sound, you can buy a stereo RCA-to-mono RCA cable from an electronics store. Connect the stereo end to this player and the mono end to your TV.
  - If you want stereo sound, connect this player to your amplifier or stereo system using a stereo audio cable.
- I connected the DVD player to my AV receiver, and although the sound is fine, there's no picture. What did I do wrong?
  - Make sure that the type of video connection from the DVD player to your AV receiver is the same as that from the receiver to your TV. Most AV receivers won't convert from one kind of connection to another.

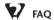

- My TV doesn't have any inputs to connect the DVD player. How can I watch DVDs?
   Unfortunately, if your TV has no inputs you can't use this player with it.
- My VCR is already connected to my TV, so there aren't any spare inputs. What should I do?
  - If all your TV's inputs are already in use, you can buy a video input selector from an electronics store, which effectively gives you more inputs.

## Chapter 3 Controls and displays

The following illustrations show the DV-868AVi, but controls and displays for the DV-668AV are the same except where indicated.

#### Front panel

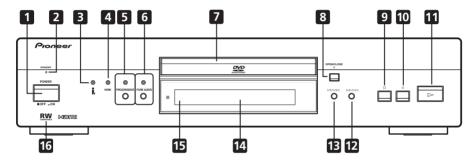

- POWER switch (DV-868AVi only)
  Press to switch the player on or off (the player can be put into standby using the remote control; the STANDBY indicator above the button lights when in standby).
  - **O STANDBY/ON** (*DV-668AV only*)

    Press to switch the player into standby.
- **2 STANDBY indicator** (*DV-868AVi only*) Lights when in standby.
- **3 i.LINK indicator** (*DV-868AVi only*) Lights when this player is recognized by another i.LINK compatible component.

#### 4 HDMI indicator

Lights when this player is recognized by another HDMI or DVI/HDCP compatible component.

#### 5 PROGRESSIVE button/indicator

Press to switch the component video output mode between progressive and interlace. The indicator lights in progressive scan mode. See also *Component Out* on page 62.

 This player is compatible with both PAL and NTSC progressive scan formats. However, your TV must also be progressive scan compatible to take advantage of this feature.

#### 6 PURE AUDIO button/indicator

When the player is stopped, press to switch off/on the front panel display and disable the video and digital outputs\*. Use this when you want to hear audio from the analog outputs with no interference from other signals (when listening to a DVD-Audio disc, for example). The indicator lights when the Pure Audio feature is switched on.

\* These include i.LINK, HDMI, and the coaxial and optical digital outputs.

#### **Controls and displays**

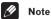

- When the Pure Audio feature is switched on, i.LINK- and HDMI-connected devices won't be recognized by the player.
- Press **DISPLAY** twice to see disc information on your TV when Pure Audio is on.

#### 7 Disc tray

#### 

Press to open or close the disc tray (when in standby, this button will also switch the power on).

#### 9 **■** (stop)

Press to stop the disc (you can resume playback by pressing ► (play)).

#### 10 II (pause)

Press to pause playback. Press again to restart.

#### 11 ► (play)

Press to start or resume playback (when in standby, this button will also switch the power on).

#### 12 ▶▶ ▶▶ (forward scan/skip)

- Press and hold for fast forward scanning
- Press to jump to the next chapter or track

#### 13 I◀◀ ◀◀ (reverse scan/skip)

- Press and hold for fast reverse scanning
- Press to jump back to the beginning of the current chapter or track, then to previous chapters/tracks

#### 14 Display

See page 27 for a description of the display.

#### 15 Remote control sensor

The remote control has a range of up to about 7m.

#### 16 **RW**

This mark indicates compatibility with DVD-RW discs recorded on a DVD recorder in Video Recording mode.

#### **Controls and displays**

#### About progressive scan video

Compared to interlace video, progressive scan video effectively doubles the scanning rate of the picture, resulting in a very stable, flicker-free image.

Progressive scan video is available only from the component video output. Use the **PROGRESSIVE** button on the front panel to switch the component video output between interlace and progressive. With a DVD-Video disc you can do this during playback, or when the disc is stopped. For other types of disc, the player must be stopped.

PICTURE PROBLEMS, IT IS RECOMMENDED THAT THE USER SWITCH THE CONNECTION TO THE "STANDARD DEFINITION" OUTPUT. IF THERE ARE QUESTIONS REGARDING OUR TV SET COMPATIBILITY WITH THIS MODEL 525/625p DVD PLAYER, PLEASE CONTACT OUR CUSTOMER SERVICE CENTER.

 This player is compatible with the following Pioneer displays and monitors: PDP-504HDE, PDP-434HDE.

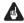

#### Important

If you connect a TV that is not compatible
with a NTSC or PAL progressive scan
signal and switch the player to
progressive, you will not be able to see any
picture at all. In this case, press the
PROGRESSIVE button on the front panel
to switch back to interlace (the
PROGRESSIVE indicator should be unlit).

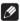

#### Note

- You can't switch video output when an OSD is on-screen.
- The picture on some TVs may momentarily break up when you switch the video output of this player.

### Compatibility of this unit with progressive-scan TVs.

This player is compatible with progressive video Macro Vision System Copy Guard.

CONSUMERS SHOULD NOTE THAT NOT ALL HIGH DEFINITION TELEVISION SETS ARE FULLY COMPATIBLE WITH THIS PRODUCT AND MAY CAUSE ARTIFACTS TO BE DISPLAYED IN THE PICTURE. IN CASE OF 525/625 PROGRESSIVE SCAN

#### **Display**

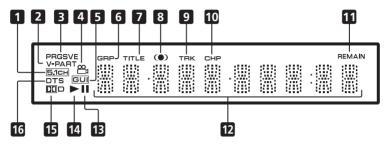

#### 1 5.1CH

Lights when analog 5.1 channel output is selected (see *Audio Output Mode* on page 73).

#### 2 V-PART

Lights when playing a video part of a DVD disc.

#### 3 PRGSVE

Lights when the video output is progressive scan (see *About progressive scan video* on page 26).

#### 4 600

Lights during multi-angle scenes on a DVD disc (see *Switching camera angles* on page 51).

#### 5 GUI (Graphical User Interface)

Lights when a menu is displayed on-screen.

#### 6 GRP

Indicates that the character display is showing a DVD-Audio group number

#### 7 TITLE

Indicates that the character display is showing a DVD-Video title number.

#### 8

Lights when DDV/TruSurround is active (see *Virtual Surround* on page 54).

#### 9 TRK

Indicates that the character display is showing a track number.

#### 10 CHP

Indicates that the character display is showing a DVD chapter number.

#### 11 REMAIN

Lights when the character display is showing the time or number of tracks/titles/chapters remaining.

#### 12 Character display

#### 13 II

Lights when a disc is paused.

#### 14 ▶

Lights when a disc is playing.

#### 15 DOD

Lights when a Dolby Digital soundtrack is playing.

#### 16 DTS

Lights when a DTS soundtrack is playing.

#### **Controls and displays**

#### Remote control

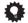

#### Tip

 Press the button on the right side of the remote to illuminate buttons 6 to 9 and 20 to 22.

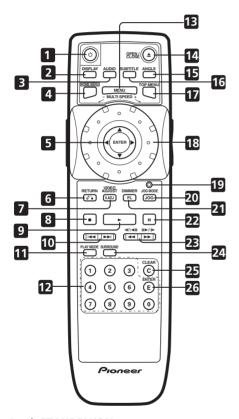

#### 1 & STANDBY/ON

Press to switch the player on or into standby.

#### 2 DISPLAY

Press to display information about the disc playing (see *Displaying disc information* on page 51).

#### 3 AUDIO

Press to select the audio channel or language (see page 50–page 51).

#### 4 HOME MENU

Press to display (or exit) the on-screen display.

#### 5 ENTER & Joystick

Use to navigate on-screen displays and menus. Press **ENTER** to select an option or execute a command.

#### 6 6 (RETURN)

Press to return to a previous menu screen.

#### 7 V.ADJ (VIDEO ADJUST)

Press to display the Video Adjust menu (see *Video Adjust* on page 57).

#### 8 ■

Press to stop the disc (you can resume playback by pressing ► (play)).

#### 9

Press to start or resume playback.

#### 10 |◀◀ ▶▶|

Press to jump to the start of the previous / next chapter / track.

#### 11 PLAY MODE

Press to display the Play Mode menu (see page 44–page 49) (You can also get to the Play Mode menu by pressing **HOME MENU** and selecting **Play Mode**).

#### 12 Number buttons

#### 13 MENU

Press to display a DVD disc menu, or the Disc Navigator if a DVD-RW, CD, Video CD/Super VCD or MP3 disc is loaded.

#### 14 ▲ OPEN/CLOSE

Press to open or close the disc tray.

#### **Controls and displays**

#### 15 ANGLE

Press to change the camera angle during DVD multi-angle scene playback (see *Switching camera angles* on page 51).

#### **16 SUBTITLE**

Press to select a subtitle display (see *Switching subtitles* on page 50).

#### 17 TOP MENU

Press to display the top menu of a DVD disc.

#### 18 MULTI dial

Use for scanning and slow motion control (see *Using the MULTI dial* on page 43).

#### 19 Jog indicator

Lights when multi dial is in jog mode (see *Using the MULTI dial* on page 43).

#### 20 JOG (JOG MODE)

Press to put switch jog mode on/off. When on, use the **MULTI** dial to advance or reverse frames (see *Using the MULTI dial* on page 43).

#### 21 FL (DIMMER)

Press to change the display brightness.

#### 22 II

Press to pause playback; press again to restart.

#### 23 **◄** and **◄** |/**◄** || / ▶▶ and ||▶/|▶

Use for reverse / forward slow motion playback, frame reverse / advance and reverse / forward scanning (see page 42–page 44).

#### 24 SURROUND

Press to activate/switch off DDV/

#### TruSurround.

#### 25 CLEAR

Press to clear a numeric entry.

#### 26 ENTER

Press to select an option or execute a command.

## Chapter 4 Getting Started

#### **Setting the TV system**

The default setting of this player is **AUTO**, and unless you notice that the picture is distorted when playing some discs, you should leave it set to **AUTO**. If you experience picture distortion with some discs, set the TV system to match your country or region's system. Doing this, however, may restrict the kinds of disc you can watch. The table below shows what kinds of disc are compatible with each setting (**AUTO**, **PAL** and **NTSC**).

- 1 If the player is not plugged in, plug it in now, but leave it in standby.
- 2 Using the front panel controls, hold down ►► ►► then press POWER (₺ STANDBY/ON on the DV-668AV) to switch the TV system.

The TV system changes as follows:

AUTO → NTSC

NTSC → PAL

PAL → AUTO

The player's display indicates the new setting.

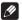

#### Note

- You have to switch the player into standby (press on the remote) before each change.
- If you're watching an NTSC disc on a PAL TV, you will only be able to see interlace video. Progressive scan video is not compatible with the MOD.PAL setting.

| Disc         |        | Player set | ting    |             |
|--------------|--------|------------|---------|-------------|
| Туре         | Format | NTSC       | PAL     | AUTO        |
| DVD          | NTSC   | NTSC       | MOD.PAL | NTSC        |
|              | PAL    | PAL        | PAL     | PAL         |
| Video CD     | NTSC   | NTSC       | MOD.PAL | NTSC        |
|              | PAL    | NTSC       | PAL     | PAL         |
| CD / no disc | -      | NTSC       | PAL     | NTSC or PAL |

#### Watching NTSC on a PAL TV

Most models of the newly developed countdown PAL TV system detect 50 Hz (PAL)/60 Hz (NTSC) and automatically switch vertical amplitude, resulting in a display without vertical shrinkage.

If your PAL TV does not have a V-Hold control, you may not be able to watch NTSC discs because of picture roll. If the TV has a V-Hold control, adjust it until the picture stops rolling.

On some TVs, the picture may shrink vertically, leaving black bands at the top and bottom of the screen. This is not a malfunction; it is caused by the NTSC to PAL conversion.

#### Switching on

After making sure that everything is connected properly and that the player is plugged in, press **POWER** (*DV-868AVi only*) then **O STANDBY/ON** on the remote to switch the player on.

Also, switch on your TV and make sure that it is set to the input you connected the DVD player to.

 DV-868AVi only – The front panel POWER button switches the player on and off.
 When the player is off, it can only be switched back on using the same front panel button.

When the player is on, you can put it into standby using the & **STANDBY/ON** button on the remote control.

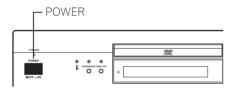

 DV-668AV only – You can also use the O STANDBY/ON button on the front panel to switch on.

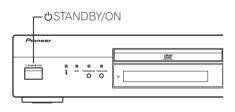

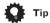

 When the player is in standby, you can use the ▲ OPEN/CLOSE and ► (play) buttons to switch the player on and open the disc tray/start playing a loaded disc.

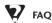

 My DVD player switches on but there is nothing displayed on my TV.

Make sure that the TV is set to the correct video input (not a TV channel). For example, if you connected this player to the **VIDEO 1** inputs on your TV, switch your TV to **VIDEO 1**.

 If you connected this player to an AV receiver, make sure that the receiver is switched on and set to the correct input.

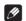

#### Note

- This player features a screen saver. When
   on, If the player is stopped or paused and
   no button is pressed for five minutes, the
   screen saver starts. See Screen Saver on
   page 66 for how to switch it on.
- *DV-668AV only* If the player is left inactive for 30 minutes with the disc tray closed (and no buttons are pressed), the system automatically switches to standby (except when a powered subwoofer is connected).

#### Let's Get Started

When you switch on the player for the first time, you should see a welcome screen displayed on your TV. From here you can let the player know what kind of TV you have, then either use the Setup Navigator to make more settings, or jump right in and start playing some discs.

Before continuing, make sure that you've loaded the batteries in the remote control.

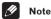

 If you have connected an HDMIcompatible device, the HDMI settings screen will appear instead of the setup screens below. See HDMI Settings on page 71 to make the necessary settings.

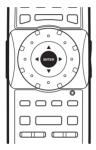

1 Use the Joystick (up/down) to choose a language, then press ENTER.

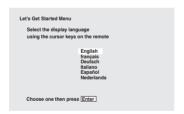

2 Use the Joystick (left/right) to select either 'Wide screen (16:9)' or 'Standard size screen (4:3)' according to the kind of TV you have, then press ENTER.

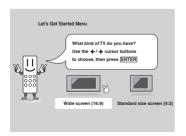

3 Press ENTER again to finish setting up.

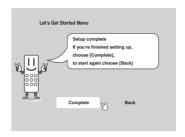

 Select Back then press ENTER if you want to go back and change the setting you just made.

#### Using the on-screen displays

For ease of use, this player makes extensive use of graphical on-screen displays (OSDs). You should get used to the way these work as you'll need to use them when setting up the player, using some of the playback features, such as program play, and when making more advanced settings for audio and video.

All the screens are navigated in basically the same way, using the joystick to change the highlighted item and pressing **ENTER** to select it.

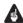

#### Important

 Throughout this manual, 'Select' means use the joystick to highlight an item onscreen, then press ENTER.

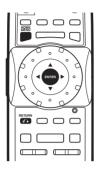

| Button                | What it does                                        |
|-----------------------|-----------------------------------------------------|
| HOME<br>MENU          | Display/exit the on-screen display                  |
| ↑ ↓ ← →<br>(Joystick) | Changes the highlighted menu item                   |
| ENTER                 | Selects the highlighted menu item                   |
| (RETURN)              | Returns to the previous menu without saving changes |

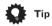

 Information at the bottom of every OSD screen explains the currently selected menu item and shows which buttons can be used for that screen.

### **Setting up with the Setup Navigator**

Using the Setup Navigator you can make a number of other initial settings for this player. We recommend using the Setup Navigator, especially if you connected this player to an AV receiver for playing surround sound. To answer some of the questions about digital audio formats you may need to look at the instructions that came with your AV receiver.

#### 1 If a disc is playing, press **■** (stop).

Also turn on your TV and make sure that it is set to the correct video input.

#### 2 Press HOME MENU.

The on-screen display (OSD) appears.

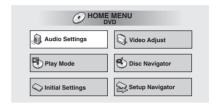

#### 3 Select 'Setup Navigator'.

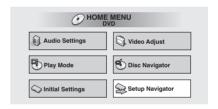

#### 4 Select a DVD language.

Some DVD discs feature on-screen menus, soundtracks and subtitles in several languages. Set your preferred language here.

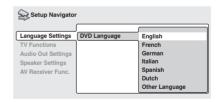

- Note that the language you choose here may not be available on all discs.
- If you want to select a language other than those listed, select Other Language. See Selecting languages using the Language Code list on page 86 for detailed information.

#### **Getting Started**

5 Is your TV/monitor compatible with progressive-scan video?

Select **Compatible**, **Not Compatible** or **Don't Know**.

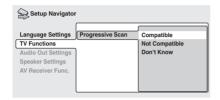

- This setting is only applicable if you used the component video outputs to connect up your TV/monitor.
- 6 Did you connect this player to an AV receiver?

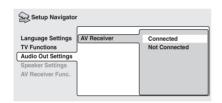

- If you selected Not Connected here, that completes the setup. Press ENTER to leave the Setup Navigator.
- 7 Did you connect the 5.1 channel analog audio outputs to your AV receiver? Select Connected or Not Connected.

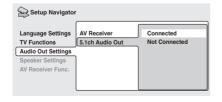

### 8 Did you connect a digital output to your AV receiver?

Select Connected or Not Connected.

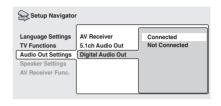

 If you selected Not Connected in both steps 7 and 8, that completes the setup. Press ENTER to leave the Setup Navigator.

If you selected **Connected** in step 7, then answer the following questions about the speakers in your system, otherwise jump to step 12.

9 Do you have a center speaker connected to your AV receiver? Select Connected or Not Connected.

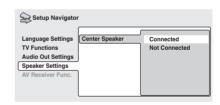

## 10 Do you have surround speakers connected to your AV receiver? Select Connected or Not Connected.

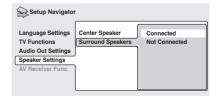

### 11 Do you have a sub-woofer connected to your AV receiver?

Select Connected or Not Connected.

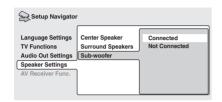

• If you selected **Not Connected** in step 8, that completes the setup. Press **ENTER** to leave the Setup Navigator.

Questions 12 through 15 are concerned with the digital decoding capabilities of your AV receiver.

### 12 Is your AV receiver Dolby Digital compatible?

Select Compatible, Not Compatible or **Don't Know**.

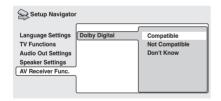

### 13 Is your AV receiver DTS compatible? Select Compatible, Not Compatible or Don't Know.

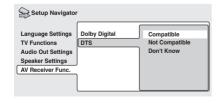

### 14 Is your AV receiver compatible with 96kHz Linear PCM audio?

Select Compatible, Not Compatible or Don't Know.

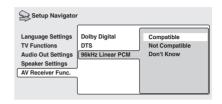

### 15 Is your AV receiver MPEG compatible? Select Compatible, Not Compatible or Don't Know.

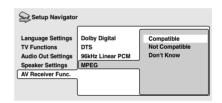

## 16 Press ENTER to complete the setup, or press HOME MENU to quit the Setup Navigator without making any changes.

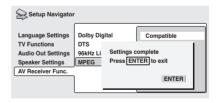

Congratulations, setup is complete!

#### **Playing discs**

The basic playback controls for playing DVD, CD, SACD, Video CD/Super VCD and MP3 discs are covered here. Further functions are detailed in the next chapter.

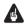

#### Important

 Throughout this manual, the term 'DVD' means DVD-Video, DVD-Audio and DVD-R/RW. If a function is specific to a particular kind of DVD disc, it is specified.

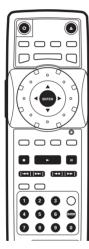

### 1 If the player isn't already on, press POWER to switch it on.

If you're playing a DVD or Video CD/Super VCD, also turn on your TV and make sure that it is set to the correct video input.

#### 

#### 3 Load a disc.

Load a disc with the label side facing up, using the disc tray guide to align the disc.

Never load more than one disc at a time.

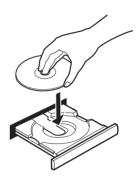

#### 4 Press ► (play) to start playback.

If you're playing a DVD or Video CD/Super VCD, a menu may appear. See *DVD disc* menus on page 37 and *Video CD/Super VCD PBC menus* on page 38 for how to navigate these.

If you're playing an MP3 disc, it may take a few seconds before playback starts, depending on the complexity of the file structure on the disc.

#### **Basic playback controls**

The table below shows the basic controls on the remote for playing discs. The following chapter covers more playback features in more detail.

| Button | What it does                                                                                                    |
|--------|----------------------------------------------------------------------------------------------------|
| •      | Starts playback.<br>DVD and Video CD/Super VCD: if<br>the display shows <b>RESUME</b> ,<br>playback starts from the resume<br>point. |
| II     | Pauses a disc that's playing, or restarts a paused disc.                                                                             |

| Button          | What it does                                                                                                    |
|-----------------|----------------------------------------------------------------------------------------------------|
| •               | Stops playback. DVD-Video and DVD-RW and Video CD: Press ■ (stop) again to cancel the resume function. (The resume function is also cancelled when you eject the disc tray.)                                                                                                 |
| 44              | Press to start fast reverse scanning. Press ► (play) to resume normal playback.                                                                                                    |
| <b>&gt;&gt;</b> | Press to start fast forward scanning. Press ► (play) to resume normal playback.                                                                                                    |
| <b> 44</b>      | Skips to the start of the current track or chapter, then to previous tracks/chapters.                                                                                                    |
| <b>&gt;&gt;</b> | Skips to the next track or chapter.                                                                                                    |
| Numbers         | Use to enter a title/group/track number. Press <b>ENTER</b> to select (or wait a few seconds).  • If the disc is stopped, play-back starts from the selected title/group (for DVD) or track number (for CD/SACD/Video CD/Super VCD/MP3).  • If the disc is playing, playback |

jumps to the start of the selected

chapter or track (within the

current group for DVD-Audio).

#### Front panel controls

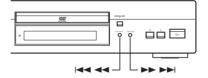

Press and hold for fast scan; press for track/chapter skip.

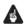

#### Important

 You may find with some DVD discs that some playback controls don't work in certain parts of the disc. This is not a malfunction.

#### **DVD** disc menus

Many DVD-Video and DVD-Audio discs contain menus from which you can select what you want to watch or listen to. They may give access to additional features, such as subtitle and audio language selection, or special features such as slideshows. See the disc packaging for details.

Sometimes menus are displayed automatically when you start playback; others only appear when you press **MENU** or **TOP MENU**.

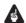

#### Important

 Some DVD-Audio discs feature a 'bonus group'. To access this group you have to input a password, which you can find on the disc's packaging. See Bonus Group on page 69 for more information.

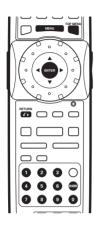

| Button                | What it does                                                                                                    |
|-----------------------|----------------------------------------------------------------------------------------------------|
| TOP MENU              | Displays the 'top menu' of a DVD disc—this varies with the disc.                                                                                        |
| MENU                  | Displays a DVD disc menu—this varies with the disc and may be the same as the 'top menu'.                                                               |
| ↑ ↓ ← →<br>(Joystick) | Moves the cursor around the screen.                                                                                                    |
| ENTER                 | Selects the current menu option.                                                                                                    |
| ්ර<br>(RETURN)        | Returns to the previously<br>displayed menu screen. On<br>some DVD-Audio discs featuring<br>browsable pictures, press to<br>display the browser screen. |
| Numbers               | Highlights a numbered menu option (some discs only). Press <b>ENTER</b> to select (or wait a few seconds).                                              |

# **Video CD/Super VCD PBC menus**

Some Video CD/Super VCDs have menus from which you can choose what you want to watch. These are called PBC (Playback control) menus.

You can play a PBC Video CD/Super VCD without having to navigate the PBC menu by starting playback using a number button or track skip button (►►) to select a track, rather than the ► (play) button.

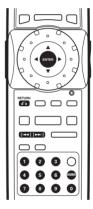

| Button     | What it does                                                                               |
|------------|--------------------------------------------------------------------------------------------|
| (RETURN)   | Displays the PBC menu.                                                                     |
| Numbers    | Use to enter a numbered menu option. Press <b>ENTER</b> to select (or wait a few seconds). |
| <b> 44</b> | Displays the previous menu page (if there is one).                                         |
| <b>▶▶</b>  | Displays the next menu page (if there is one).                                             |

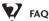

- After I load a DVD disc, it ejects automatically after a few seconds!
  - Most likely, the disc is the wrong region for your player. The region number should be printed on the disc; check it against the region number of the player (which you can find on the rear panel). See also *DVD-Video regions* on page 11.
  - If the region number is OK, it may be that the disc is damaged or dirty. Clean the disc and look for signs of damage. See also *Taking care of your player and discs* on page 79. Check also that the disc is aligned properly in the disc tray and that it's loaded label-side up.
- Why won't the disc I loaded play?

  First check that you loaded the disc the right way up (label side up), and that it's clean and not damaged. See Taking care of your player and discs on page 79 for information on cleaning discs.
  - If a disc loaded correctly won't play, it's probably an incompatible format or disc type, such as DVD-ROM. See *Disc/content format playback compatibility* on page 9 for more infomation on disc compatibility.
- There's no picture!
  - Check the front panel and make sure that the **PURE AUDIO** indicator isn't lit. If it is, press the **PURE AUDIO** button to switch the video and HDMI outputs back on. See also *Front panel* on page 24.

Also make sure that if your TV isn't compatible with progressive scan video, that the **PROGRESSIVE** indicator isn't lit. If it is, press the **PROGRESSIVE** button to switch the video output back to interlace. See also *Front panel* on page 24.

- I have a widescreen TV so why are there black bars at the top and bottom of the screen when I play some discs?
  - Some movie formats are such that even when played on a widescreen TV, black bars are necessary at the top and bottom of the screen. This is not a malfunction.
- I have a standard (4:3) TV and set the player to show widescreen DVDs in pan & scan format, so why do I still get black bars top and bottom with some discs?
  - Some discs override the display preferences of the player, so even if you have **4:3 (Pan & Scan)** selected, those discs will still be shown in letterbox format. This is not a malfunction.
- My DVD-Audio disc starts playing, but then suddenly stops!
  - The disc may have been illegally copied.
- My CD with MP3 tracks won't play!
   Make sure that the tracks are encoded in MPEG1 audio layer 3 format. See also Compressed audio compatibility on page 9.
- Some MP3 tracks don't show up. Where are they?
  - Filenames that don't end with the extension ".mp3" won't be recognized by this player. Also, if there are more than 250 folders or tracks on the disc, only the first 250 are recognized. See also *Compressed audio compatibility* on page 9.
- There's no sound from the analog/optical/ coaxial outputs or the HDMI interface!

  Chast the front panel and make over that
  - Check the front panel and make sure that the **PURE AUDIO** indicator isn't lit. If it is, press the **PURE AUDIO** button to switch the digital audio (optical/coaxial and HDMI) outputs back on.

You can't hear multi-channel DVD-Audio using the HDMI interface. Make sure that **DVD-Audio Out** is set to **2 Channel** (see *DVD-Audio Out* on page 78) for a stereo downmix (note that some discs will not allow you to do this). Also, you won't hear any sound from the HDMI output if the source component is only DVI/HDCP-compatible.

DV-868AVi only—If the i.LINK interface is active, all other audio outputs are switched off. You can check by looking at the i.LINK indicator on the front panel. If it's lit then the player is outputting audio over i.LINK. See Audio Out on page 76 for how to switch it off.

 My AV receiver is definitely compatible with 96/88.2kHz Linear PCM audio, but it doesn't seem to work with this player. What's wrong?

For digital copy-protection purposes, some 96/88.2kHz DVD discs only output digital audio downsampled to 48/44.1kHz through the optical and coaxial outputs. This is not a malfunction. To fully take advantage of the high sampling rate audio, connect the analog audio outputs to your amplifier/receiver.

 Why can't I hear SACD audio through the optical/coaxial digital outputs or the HDMI interface?

SACD audio is only available through the analog outputs and the i.LINK connector (DV-868AVi only). This is not a malfunction. Also, some DVD-Audio discs only output audio through the analog outputs and i.LINK connector.

• Is it better to listen to DVD-Audio discs through the analog outputs?

Some DVD-Audio discs do not output anything through the digital outputs, and multichannel discs are downmixed to stereo for the optical and coaxial digital outputs. In addition, high sampling rate DVD-Audio discs (96kHz or higher) automatically downsample audio output from the optical/coaxial digital outputs.

Using the multichannel analog audio outputs or the i.LINK connector (*DV-868AVi only*) for DVD-Audio have none of these limitations.

 I've connected to a HDMI/DVI compatible component but I can't get any signal and the front panel HDMI indicator won't light!

Make sure that you've selected this player as the HDMI input in the settings for the component you're using. You may need to refer to the instruction manual of the component to do this.

An HDMI connection can only be made with components compatible with both DVI and High Bandwidth Digital Content Protection (HDCP). See *Connecting using HDMI* on page 21 for more on HDMI compatibility.

There's no picture from the HDMI output!
 Depending on the source material, you may not be able to get a picture from DVI-compatible sources. DVI sources must also be encoded using High Bandwidth Digital Content Protection (HDCP) for you to see a picture using this player. See Connecting using HDMI on page 21 for more on HDMI compatibility.

Make sure the resolution on this player matches that of the component you have connected using HDMI. See *HDMI*Settings on page 71 to change the HDMI resolution.

# Chapter 5 Playing discs

## Introduction

Most of the features described in this chapter make use of on-screen displays. For an explanation of how to navigate these, see *Using the on-screen displays* on page 32.

Many of the functions covered in this chapter apply to DVD and SACD discs, Video CD/Super VCDs, CDs and MP3 discs, although the exact operation of some varies slightly with the kind of disc loaded.

Some DVD discs restrict the use of some functions (random or repeat, for example). This is not a malfunction.

When playing Video CD/Super VCDs, some of the functions are not available during PBC playback. If you want to use them, start the disc playing using a number button to select a track.

# Using the Disc Navigator to browse the contents of a disc

Use the Disc Navigator to browse through the contents of a disc to find the part you want to play. You can use the Disc Navigator when a disc is playing or stopped.

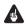

#### Important

 It's not possible to use the Disc Navigator when playing a Video CD/Super VCD in PBC mode, or when a DVD disc menu is displayed.

# 1 Press HOME MENU and select 'Disc Navigator' from the on-screen display.

Alternatively, if a DVD-RW, CD, Video CD/ Super VCD or MP3 disc is loaded, you can press **MENU**, which takes you straight to the Disc Navigator screen.

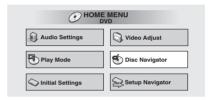

## 2 Select what you want to play.

Depending on the type of disc you have loaded, the Disc Navigator looks slightly different.

For DVD-Video discs select a title, or a chapter within a title.

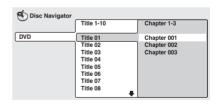

For DVD-Audio discs select a group, or a track within a group.

| Disc Navigator |             |              |
|----------------|-------------|--------------|
| •              | Group(1-03) | Track (1-36) |
| DVD-Audio      | Group 01    | Track 01     |
|                | Group 02    | Track 02     |
|                | Group 03    | Track 03     |
|                | · '         | Track 04     |
|                |             | Track 05     |
|                |             | Track 06     |
|                |             | Track 07     |
|                |             | Track 08     |
|                |             |              |

For SACD discs select a track within the current playback area.

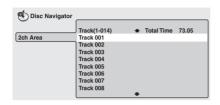

For a VR mode DVD-RW disc select between the Playlist and Original areas of the disc, or a title. Use the Joystick (right) to preview the title.

- It's not possible to switch between Original and Playlist during playback.
- Not all DVD-RW discs have a Playlist.

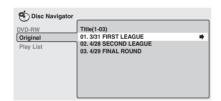

For CDs and Video CD/Super VCDs select a track (the screen below shows a CD loaded).

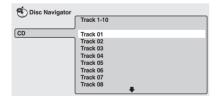

For MP3 discs select a folder, or a track within a folder. (Note that if a folder or track name contains accented or non-roman characters, they may show up with generic names – F\_033, T\_035, etc.).

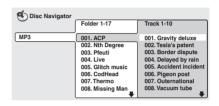

Playback starts after you press **ENTER**.

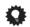

#### Tip

- The Disc Navigator is not available unless there is a disc loaded.
- Another way to find a particular place on a disc is to use one of the search modes.
   See Searching a disc on page 49.

# **Scanning discs**

You can fast-scan discs forward or backward at various speeds.

- 1 During playback, press ◀◀ or ▶▶ to start scanning.
- 2 Press repeatedly to increase the scanning speed.
  - MP3s can only be scanned at one speed.
  - The scanning speed is shown on-screen.
- 3 To resume normal playback, press ► (play).

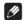

#### Note

• Sound can be heard while scanning SACDs, audio CDs, and MP3 discs.

- There is no sound while scanning DVDs and Video CD/Super VCDs, and no subtitles while scanning DVD-Video.
- Depending on the disc, normal playback may automatically resume when a new chapter is reached on a DVD-Video disc.

# **Using the MULTI dial**

You can use the **MULTI** dial to control fast and slow motion scanning and frame advance of DVD-Video, DVD-R/RW and Video CD/Super VCDs.

When scanning, no audio is output, even when the scanning speed is 1/1 (normal playback speed).

- To start scanning playback at 1/16 speed, turn the MULTI dial (clockwise for forward; anti-clockwise for reverse) during playback.
  - Turn the MULTI dial in the same direction to increase the scan speed—the speed is indicated at the top left of the screen.
  - Turn in the opposite direction to slow the scan speed/reverse direction.
- To start high-speed scanning, turn the MULTI dial quickly (clockwise for forward; anti-clockwise for reverse) during playback.
  - Change the speed/direction in the same way as above.
  - To resume normal playback, press ►.
- To start manual scanning, press JOG (JOG MODE), then use the MULTI dial to advance frames in either direction.
- To switch off jog mode, press JOG (JOG MODE) again. The picture remains paused until you restart playback.
  - To resume normal playback, press ►.

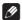

#### Note

 You can scan Video CD/Super VCDs in the same way as DVD-Video discs (see above). However, reverse slow-motion scanning is not possible, and there are just two fast scanning speeds.

# Playing in slow motion

You can play DVD-Videos, DVD-R/RW and Video CD/Super VCDs at four different forward slow motion speeds, and DVD-Videos, DVD-R/RW also at two reverse speeds.

- 1 During playback, press II (pause).
- 2 Press and hold ◀I/◀II or II►/I► until slow motion playback starts.
  - The slow motion speed is shown onscreen.
  - There is no sound during slow motion playback.
- 3 Press repeatedly to change the slow motion speed.
- The slow motion speed is displayed onscreen.
- 4 To resume normal playback, press ► (play).

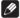

#### Note

- You can't use slow motion playback with some titles on some DVDs.
- Video CD/Super VCD only supports forward slow motion playback.
- The picture quality during slow motion playback is not as good as during normal playback.
- Depending on the disc, normal playback may automatically resume when a new chapter is reached.

 For DVD-Audio discs featuring browsable pictures (see Glossary on page 86), press
 ◄I/◄II /II►/I► to view the previous/next picture.

#### Frame advance/frame reverse

You can advance or back up DVD-Video or DVD-RW discs frame-by-frame. With Video CD/Super VCDs, you can only use frame advance.

- 1 During playback, press II (pause).
- 2 Press **◄**I/**◄**II or II**▶**/I**▶** to reverse or advance a frame at a time.
- 3 To resume normal playback, press ► (play).

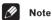

- The picture quality when using frame reverse is not as good as frame advance.
- Depending on the disc, normal playback may automatically resume when a new chapter is reached.
- When changing direction of a DVD-Video disc, the picture may 'move' in an unexpected way. This is not a malfunction.
- For DVD-Audio discs featuring browsable pictures (see Glossary on page 86), press
   ◄I/◄II /II►/I► to view the previous/next picture.

# Looping a section of a disc

The A-B Repeat function allows you to specify two points (A and B) within a track (DVD-Audio, CD and Video CD) or title (DVD-Video and DVD-RW) that form a loop which is played over and over.

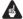

#### Important

- A-B Repeat is not available with SACDs, MP3s, Super VCDs or Video CDs in PBC mode, or while a DVD disc menu is being displayed.
- 1 During playback, press PLAY MODE and select 'A-B Repeat' from the list of functions on the left.

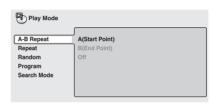

2 Press ENTER on 'A(Start Point)' to set the loop start point.

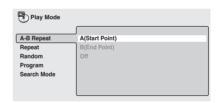

3 Press ENTER on 'B(End Point)' to set the loop end point.

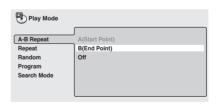

After pressing **ENTER**, playback jumps back to the start point and plays the loop.

# 4 To resume normal playback, press CLEAR or select 'Off' from the menu.

# Using repeat play

There are various repeat play options, depending on the kind of disc loaded. It's also possible to use repeat play together with program play to repeat the tracks/chapters in the program list (see *Creating a program list* on page 46).

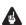

#### **Important**

- Repeat play is not available with Video CD/Super VCDs in PBC mode, or while a DVD disc menu is being displayed.
- During playback, press PLAY MODE and select 'Repeat' from the list of functions on the left.

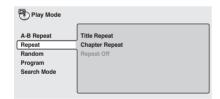

## 2 Select a repeat play option.

The repeat play options available depend on the type of disc loaded. The screen below appears when a DVD-Video disc is loaded.

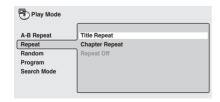

#### DVD-Video and DVD-RW discs.

- Title Repeat
- Chapter Repeat

#### Repeat Off

DVD-Audio discs

- Group Repeat
- Track Repeat
- Repeat Off

SACD, CD and Video CD/Super VCD discs

- Disc Repeat
- Track Repeat
- Repeat Off

#### MP3 discs

- Disc Repeat
- Folder Repeat
- Track Repeat
- Repeat Off

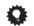

- If you've made a program list, the Program Repeat option also appears as a repeat option.
- To stop the disc and cancel repeat play, press ■ (stop).
- You can also cancel repeat play without stopping playback by pressing CLEAR.
   The disc will play to the end, then stop.

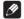

#### Note

- You can't use repeat and random play at the same time.
- If you switch camera angle during repeat play, repeat play is canceled.

# **Using random play**

Use the random play function to play titles or chapters (DVD-Video), groups or tracks (DVD-Audio), or tracks (CD, Video CD/Super VCD and MP3 discs) in a random order.

You can set the random play option when a disc is playing or stopped.

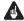

#### Important

- You can't use random play with SACDs, DVD-RWs, Video CD/Super VCDs playing in PBC mode, or while a DVD disc menu is being displayed.
- 1 Press PLAY MODE and select 'Random' from the list of functions on the left.

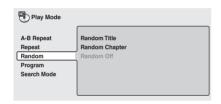

#### 2 Select a random play option.

The random play options available depend on the type of disc loaded. The screen below appears when a DVD-Video disc is loaded.

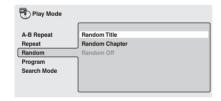

#### DVD-Video discs

- Random Title
- Random Chapter
- Random Off

#### DVD-Audio discs

- Random Group
- Random Track
- Random Off

MP3, CD and Video CD/Super VCD discs

• On

Off

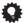

- Tip
- To stop the disc and cancel random playback, press ■ (stop).
- You can also cancel random playback without stopping the disc by pressing CLEAR. The disc will play to the end, then stop.
- During random play, the I◄◄ and ►►I buttons function a little differently to normal: I◄◄ returns to the beginning of the current track/chapter. You can't go back further than this. ►►I selects another track/chapter at random from those remaining.
- You can't use random play together with program or repeat play.

# Creating a program list

This feature lets you program the play order of titles/group/chapters/folders/tracks on a disc.

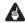

#### **Important**

- Program play is not available with DVD-RWs, Video CD/Super VCDs playing in PBC mode, or while a DVD disc menu is being displayed.
- 1 Press PLAY MODE and select 'Program' from the list of functions on the left.

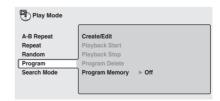

# 2 Select 'Create/Edit' from the list of program options.

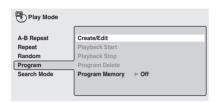

The Program edit screen that appears depends on the kind of disc loaded.

On the left side is the program list, then to the right is a list of titles (if a DVD-Video disc is loaded), groups (for DVD-Audio), tracks (for SACDs, CDs and Video CD/Super VCDs), or folders (for MP3 discs). On the far right is a list of chapters (for DVD-Video) or tracks (for DVD-Audio and MP3).

# 3 Select a title, chapter, group, folder or track for the current step in the program list

For a DVD disc, you can add a whole title, or a chapter within a title to the program list.

• To add a title, select the title.

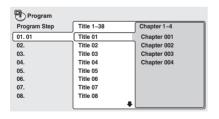

 To add a chapter, first highlight the title, then move the cursor right and select a chapter from the list.

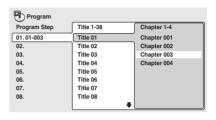

For a DVD-Audio disc, you can add a whole group, or a track within a group to the program list.

• To add a group, select the group.

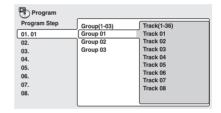

 To add a track, first highlight the group, then move the cursor right and select a track from the list.

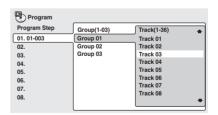

For SACD, CD or Video CD/Super VCD, select a track to add to the program list. (The screen below shows a CD loaded.)

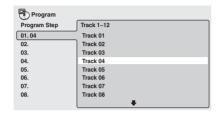

For an MP3 disc, you can add a whole folder, or a track within a folder to the program list.

To add a folder, select the folder.

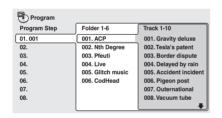

 To add a track, first find the folder, then move the cursor right and select a track name from the list.

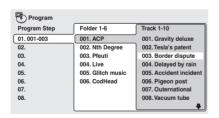

After pressing **ENTER** to select the title/group/chapter/folder/track, the step number automatically moves down one.

# 4 Repeat step 3 to build up a program list.

A program list can contain up to 24 titles/chapters/groups/folders/tracks.

# 5 To play the program list, press ► (play).

Program play remains active until you turn off program play (see below), erase the program list (see below), eject the disc or switch off the player.

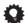

#### Tip

- To exit the program edit screen without starting playback, press PLAY MODE or HOME MENU. (Don't press RETURN your program list will be lost.)
- During program play, press ►►I to skip to the next program step.
- Press CLEAR during playback (though not if the program list OSD is displayed) to switch off program play. Press while stopped to erase the program list.

## **Editing a program list**

After creating a program list, you can add, delete and change steps.

- 1 Press PLAY MODE and select 'Program' from the list of functions on the left.
- 2 Select 'Create/Edit' from the list of program options.
- 3 To clear a step, highlight the step number and press CLEAR.
- 4 To insert a step in the middle of the program list, highlight the step where you want the new step to appear, then select a title/group/chapter/folder/track to add.

After pressing **ENTER**, the new step is inserted into the list.

# 5 To add a step to the end of the program list, highlight the next free step then select a title/group/chapter/folder/track to add.

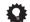

#### Tip

- To exit the program edit screen without starting playback, press PLAY MODE or HOME MENU.
- If you want to exit the program edit screen without saving the changes you made, press RETURN.

# Other functions available from the program menu

As well as creating and editing a program list, you can start and stop program play, erase the program list, and memorize a DVD program list from the Program menu.

# 1 Press PLAY MODE and select 'Program' from the list of functions on the left.

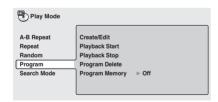

- 2 Select a program play function.
  - Create/Edit See Creating a program list on page 46
  - Playback Start Starts playback of a saved program list
  - Playback Stop Turns off program play, but does not erase the program list
  - **Program Delete** Erases the program list and turns off program play

Program Memory (DVD-Video only) –
 Select On to save the program list for the
 disc loaded. (Select Off to cancel the
 program memory for the disc loaded)

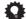

- Tip
- After saving a program list using the Program Memory feature, whenever you load that disc, the program list is automatically recalled and program play switched on.
- You can save program lists for up to 24 discs. After that, the oldest one is replaced with the new one saved.

# Searching a disc

Using the search mode function from the Play Mode menu you can quickly jump to a particular part of the disc that you're watching or listening to.

# 1 Press PLAY MODE and select 'Search Mode' from the list of functions on the left.

The search options that appear depend on the kind of disc loaded. The screen below shows the DVD-Video search options.

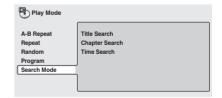

#### 2 Select a search mode.

# 3 Use the number buttons to enter a title, group, chapter, folder or track number, or a time.

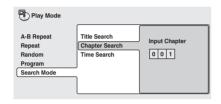

- For a time search, enter the number of minutes and seconds into the currently playing title (DVD-Video/DVD-RW) you want playback to resume from. For example, press 4, 5, 0, 0 to have playback start from 45 minutes into the disc. For 1 hour, 20 minutes and 30 seconds, press 8, 0, 3, 0.
- Some DVD-Audio discs feature pages of browsable pictures. Enter the page number you want.

#### 4 Press ENTER to start playback.

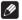

#### Note

- You can only use time search with Video CDs and DVD-Video discs.
- Discs must be playing in order to use time search (except Video CD).
- Search functions are not available with Video CD in PBC mode (start non-PBC playback by stopping playback, then pressing ►►, then ► (play)).
- You can often select what you want to watch from a DVD disc menu. See also DVD disc menus on page 37.

# **Switching subtitles**

Some DVD discs have subtitles in one or more languages; the disc box will usually tell you which subtitle languages are available. You can switch subtitle language during playback.

# 1 Press SUBTITLE repeatedly to select a subtitle option.

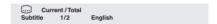

 While the above display is showing, you can also use the joystick (up/down) and ENTER to select a subtitle language from a drop-down menu.

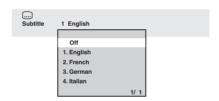

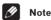

- Some discs only allow you to change subtitle language from the disc menu.
   Press TOP MENU to access.
- To set subtitle preferences, see *Subtitle Language* on page 64.

# Switching the DVD audio language

When playing a DVD disc recorded with dialog in two or more languages, you can switch audio language during playback.

1 Press AUDIO repeatedly to select an audio language option.

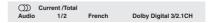

 With some discs, while the above display is showing, you can also use the joystick (up/down) and ENTER to select an audio language from a drop-down menu.

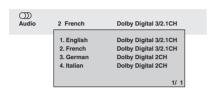

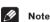

- Some discs only allow you to change audio language from the disc menu.
   Press TOP MENU to access.
- To set audio language preferences, see *Audio Language* on page 64.

# Switching DVD-RW audio channels

When playing a DVD-RW disc recorded with dual-mono audio, you can switch between the main, sub, and mixed channels during playback.

1 Press AUDIO repeatedly to select an audio channel option.

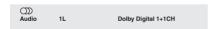

# Switching DVD-Audio audio channels

Depending on the disc, you may be able to switch channels when playing DVD-Audio discs—see the disc box for details.

1 Press AUDIO repeatedly to select an audio channel option.

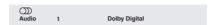

# Switching CD/MP3/Video CD/ Super VCD audio channels

You can switch between stereo, just the left channel or just the right channel of a CD/MP3/Video CD/Super VCD. (To change the audio channel of a CD it must be playing.)

1 Press AUDIO repeatedly to select an audio channel option.

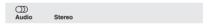

# **Switching camera angles**

Some DVD discs feature scenes shot from two or more angles—check the disc box for details.

When a multi-angle scene is playing, a con appears on screen to let you know that other angles are available (this can be switched off if you prefer—see Angle Indicator on page 66).

 During playback (or when paused), press ANGLE to switch angle.

# **Displaying disc information**

Various track, chapter and title information, as well as the video transmission rate for DVD discs, can be displayed on-screen.

1 During playback, press DISPLAY to show/switch the information displayed. Keep pressing **DISPLAY** to change the displayed information.

• DVD-Video displays

| Play  | ▶ DVD                             |         |                 |       |   |
|-------|-----------------------------------|---------|-----------------|-------|---|
|       | Current / Total                   | Elapsed | Remain          | Total |   |
| Title | 11/38                             | 2.05    | 4.57            | 7.02  |   |
| Audio | 1. French<br>Dolby Digital 3/2.10 | CH Subt | 1. English itle | Angle | 1 |

| Play     | ▶ DV            | D         |        |       |
|----------|-----------------|-----------|--------|-------|
|          | Current / Total | Elapsed   | Remain | Total |
| Chapter  | 11/38           | 2.05      | 4.57   | 7.02  |
| Tr. Rate | 1111111111      | 111111111 | 8.6Mb  | ps    |

The # mark displayed with some DVD-Video discs means that the video is playing at 24 frames/second, progressive.

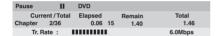

When the disc is paused, the display also shows the frame number.

· DVD-Audio displays

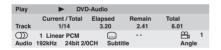

| Play  | ▶ DV            | D-Audio |        |         |  |
|-------|-----------------|---------|--------|---------|--|
|       | Current / Total | Elapsed | Remain | Total   |  |
| Group | 1/3             | 3.21    | 53.20  | 56.41   |  |
| Tr.   | Rate :          |         |        | 9.5Mbps |  |

• DVD-RW displays

| Play             | <b>▶</b> D             | VD-RW C           | riginal         |                |  |
|------------------|------------------------|-------------------|-----------------|----------------|--|
| Title            | Current / Tota<br>1/32 | I Elapsed<br>0.08 | Remain<br>30.22 | Total<br>30.30 |  |
| OD 1<br>Audio De |                        | 2/0CH Su          | )<br>btitle     |                |  |

| Play     | <b>•</b>          | DVD-RW | Original |         |
|----------|-------------------|--------|----------|---------|
| Chapter  | Current /T<br>1/1 | otal   |          |         |
| Tr. Rate | 111               | 111    |          | 4.3Mbps |

SACD displays

| Play  | ► SAC           | D       |        |       |  |
|-------|-----------------|---------|--------|-------|--|
|       | Current / Total | Elapsed | Remain | Total |  |
| Track | 1/14            | 0.13    | 4.21   | 4.34  |  |

(During multichannel playback only)

| Play    | <b>&gt;</b>    | SACD    |        |       |
|---------|----------------|---------|--------|-------|
| С       | urrent / Total | Elapsed | Remain | Total |
| Track   | 1/9            | 0.22    | 3.38   | 4.00  |
| $\odot$ | 3/2.1CH        |         |        |       |
| Audio   |                |         |        |       |

| Play | ▶ | SACD            |                 |                |  |
|------|---|-----------------|-----------------|----------------|--|
| Disc |   | Elapsed<br>0.05 | Remain<br>73.00 | Total<br>73.05 |  |

• CD and Video CD displays

| Play  | ► CD            |         |        |       |
|-------|-----------------|---------|--------|-------|
|       | Current / Total | Elapsed | Remain | Total |
| Track | 2/16            | 1.07    | 4.40   | 5.47  |

| Play | • | CD |         |        |       |  |
|------|---|----|---------|--------|-------|--|
| Dies |   |    | Elapsed | Remain | Total |  |
| Disc |   |    | 28.00   | 30.20  | 58.20 |  |

(During PBC playback only)

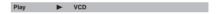

With Super VCDs, only the elapsed time is displayed.

MP3 disc displays

| Play      | ► MP            | 3       |        |       |  |
|-----------|-----------------|---------|--------|-------|--|
|           | Current / Total | Elapsed | Remain | Total |  |
| Track     | 1/17            | 0.18    | 12.42  | 13.00 |  |
| Track Nam | ne Outernati    | onal    |        |       |  |

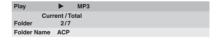

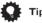

 You can see disc information (number of titles/chapters, groups, tracks, folders and so on) from the Disc Navigator screen. See Using the Disc Navigator to browse the contents of a disc on page 41.

# Chapter 6 Audio Settings menu

# Note about features in the Audio Settings menu

None of the features found in the Audio Settings menu have any effect on sound output through the i.LINK connector (DV-868AVi only).

#### **Audio DRC**

· Default setting: Off

When watching Dolby Digital DVDs at low volume, it's easy to lose the quieter sounds completely—including some of the dialog. Switching Audio DRC (Dynamic Range Control) to **On** can help by bringing up the quieter sounds, while controlling loud peaks.

How much of a difference you hear depends on the material you're listening to. If the material doesn't have wide variations in volume, you may not notice much change.

1 Press HOME MENU and select 'Audio Settings' from the on-screen display.

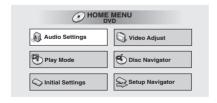

2 Highlight 'Audio DRC', then use the Joystick (left/right) to change to 'On' or 'Off' as required.

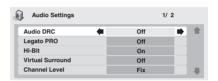

3 Press ENTER to make the setting and exit the Audio Settings screen.

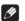

#### Note

- Audio DRC is only effective with Dolby Digital audio sources.
- Audio DRC is only effective through the digital output when **Digital Out** is set to **On**, and **Dolby Digital Out** (see page 61) is set to **Dolby Digital > PCM**.
- The effect of Audio DRC depends on your speakers and AV receiver settings.

# **Legato PRO**

(DV-868AVi only)

Default setting: Off

Legato PRO technology can reveal more high-frequency detail in CDs and DVDs by upsampling.

1 Press HOME MENU and select 'Audio Settings' from the on-screen display.

2 Highlight 'Legato PRO', then use the Joystick (left/right) to change the setting.

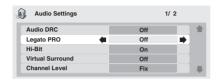

There are four settings, plus Off.

- Off
- Standard gives the sound a more forward, live feel
- Effect 1 bright and lively
- Effect 2 soft and rich
- Effect 3 solid and well-balanced
- 3 Press ENTER to make the setting and exit the Audio Settings screen.

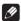

#### Note

- The Legato PRO digital filter affects mainly frequencies outside of the audible range.
- Depending on the listening conditions, you may find that the effect of Legato PRO difficult to hear.
- The Legato PRO effect is applied only to the front left/right channels.
- Legato PRO does not work with 192kHz DVD-Audio discs, or with SACDs.

## Hi-Bit

(DV-868AVi only)

• Default setting: On

The Hi-Bit feature extends the effective dynamic range of the front left/right channels from 16 or 20-bit to 24-bit to reveal more detail in low-level sounds.

- 1 Press HOME MENU and select 'Audio Settings' from the on-screen display.
- 2 Highlight 'Hi-Bit', then use the Joystick (left/right) to change the setting to 'On' or 'Off', as required.

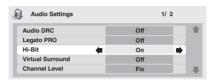

3 Press ENTER to make the setting and exit the Audio Settings screen.

## **Virtual Surround**

· Default setting: Off

Switch on Virtual Surround to enjoy surround sound effects from just two speakers.

When you play a Dolby Digital or Pro Logic encoded source, TruSurround technology from SRS produces a deep, realistic 3D soundspace from a pair of stereo speakers. SRS TruSurround is a process certified by Dolby Laboratories for Virtual Dolby Digital sound.

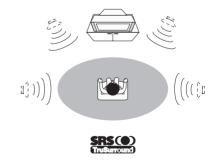

# **Audio Settings menu**

- 1 Press HOME MENU and select 'Audio Settings' from the on-screen display.
- 2 Highlight 'Virtual Surround', then use the Joystick (left/right) to change to 'DDV/ SRS TruSurround' or 'Off', as required.

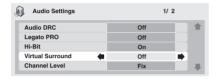

3 Press ENTER to make the setting and exit the Audio Settings screen.

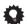

#### Tip

 You can also use the SURROUND button on the remote control to switch Virtual Surround on (DDV/SRS TruSurround)/ Off.

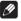

#### Note

- Virtual Surround does not work with CD, MP3, DVD-Audio or SACD discs, or 96kHz Linear PCM soundtracks.
- The Virtual Surround effect is output only through the analog AUDIO OUT (2ch) jacks.
- Make sure that Audio Output Mode is set to 2 Channel (see Audio Output Mode on page 73).
- How good the surround effect is varies with the disc.

## **Channel Level**

· Default setting: Fix

This setting allows you to set the level of each channel sent to the 5.1 channel analog outputs.

- 1 Press HOME MENU and select 'Audio Settings' from the on-screen display.
- 2 Highlight 'Channel Level', then use the Joystick (left/right) to change to 'Fix' or 'Variable', as required.

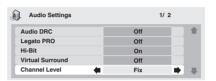

- **Fix** Channel levels are fixed, but you can set the speaker distances
- Variable You can specify variable channel levels as well as speaker distances
- 3 If you chose 'Variable', use the Joystick (down) to proceed to the next screen.

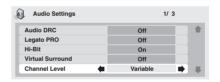

4 Variable setting only: Set the channel levels for each speaker.

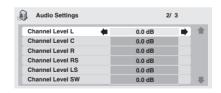

- Use the Joystick (up/down) to select a speaker.
- Use the Joystick (left/right) to adjust the channel level for that speaker.

Channel levels can be set from -6 dB to +6 dB. in 0.5 dB increments.

5 Press ENTER to make the settings and exit the Audio Settings screen.

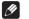

#### Note

- You can't adjust the channel level for any speakers that are set to Off in the Speaker Installation menu screen (see Speaker Installation on page 74).
- The Fix setting is equivalent to setting all the channel levels to +6 dB. Therefore, the Variable setting will usually sound quieter than the Fix setting.

# **Speaker Distance**

• Default setting: all speakers 3 m

To get the best surround sound from your system, you should set up the speaker distances from your listening position.

- 1 Press HOME MENU and select 'Audio Settings' from the on-screen display.
- 2 Move the cursor down until you reach the Speaker Distance setting screen.

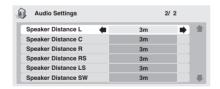

- Use the Joystick (up/down) to select a speaker.
- Use the Joystick (left/right) to adjust the distance from your listening position to that speaker.

Front left/right (**L/R**) speaker distances can be set from 30 cm to 9 m in 10 cm increments.

The center speaker ( $\mathbf{C}$ ) and subwoofer ( $\mathbf{SW}$ ) can be set from -2 m to +2 m relative to the front left/right speakers.

Surround left/right (**LS/RS**) speakers can be set from -6 m to +2 m relative to the front left/right speakers.

When you adjust the front left (**L**) or front right (**R**) speaker, all the other speaker distances are adjusted relative to that speaker.

3 Press ENTER to make the settings and exit the Audio Settings screen.

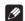

#### Note

 The speaker distance settings have no effect on SACD playback. The channel level settings, however, do apply.

# Video Settings menu

# Video Adjust

• Default setting: **Professional** or (when connected using HDMI) **Direct** 

From the Video Adjust screen you can select the standard video presentation or define presets of your own.

1 Press HOME MENU and select 'Video Adjust' from the on-screen display.

You can also access these settings by pressing **V.ADJ** (**VIDEO ADJUST**).

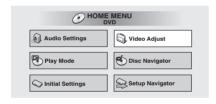

2 Use the Joystick (left/right) to select a preset.

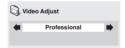

- TV (CRT) Optimized display for a regular CRT TV
- PDP Optimized display for a plasma display screen
- Professional Optimized for a professional video monitor
- Memory1-3 Use for saving your own presets (see below)

When the HDMI output is connected, the following options appear instead:

- Direct The picture appears simply according to how the source was encoded.
- **Natural** Edges are softer making this setting good for movies.
- Enhanced Edges are sharper making this setting ideal for animation and material with computer generated effects.
- Memory1-3 Use for saving your own presets (see below)
- 3 Press ENTER to make the setting and exit the Video Adjust screen.

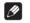

#### Note

 Depending on the disc and the TV/ monitor, you may not see the effect clearly.

# **Creating your own presets**

You can create up to three presets of your own.

- 1 Select one of the Memory presets (see above).
- 2 Use the Joystick (down) to select 'Detailed Settings' then press ENTER.

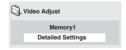

# **Video Settings menu**

#### 3 Adjust the picture quality settings.

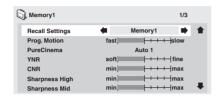

- Use the Joystick (up/down) to select a setting.
- Use the Joystick (left/right) to adjust the current setting.
- Press **DISPLAY** to switch between full and single view.
- You can recall the preset number from the Recall Settings menu item.

You can adjust any or all of the following picture quality settings:

- Prog. Motion Adjusts the motion and still picture quality when the player is set to progressive video output. This has no effect when set to On.
- PureCinema When watching DVD movies, PureCinema optimizes the picture quality. The default setting is Auto1, but if the picture appears unnatural, then set to Auto2, On or Off, as appropriate.
- YNR Adjusts the amount of noise reduction in the Y (brightness) part of the video signal.
- CNR Adjusts the amount of noise reduction in the C (color) part of the video signal.
- Sharpness High Adjusts the sharpness of the high-frequency (detailed) elements in the picture.
- Sharpness Mid Adjusts the sharpness of the mid-frequency (less detailed) elements in the picture.

- Detail Adjusts the sharpness of edges in the picture.
- White Level Adjusts the intensity of white.
- Black Level Adjusts the intensity of black.
- Black Setup Setup to correct the floating black color for better 3dimensional realism.
- **Gamma** Adjusts the brightness of darker images.
- **Hue** Adjusts the overall color balance between red and green.
- **Chroma Level** Adjusts how saturated colors appear.
- Chroma Delay Adjust to correct the gap between the Y and C components in the video signal. (This setting only affects progressive video output.)

When the HDMI output is connected, the following options also appear:

- HDMI Color Adjust Adjusts the overall color intensity in the HDMI video signal (select between Standard and Enhanced).
- HDMI Detail Adjusts the sharpness of edges in the HDMI video signal.

# 4 Press ENTER to save the preset and exit the Video Adjust screen.

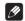

#### Note

 Video on a DVD discs may be either video material (originally shot on video) or film material (originally shot on film). Video material has a frame rate of 30 frames/ sec. (NTSC), compared with 24 frames/ sec. for film. This player converts film material to 60 frames/sec. (in progressive scan mode). PureCinema adjusts the picture so that it matches more closely the picture quality of a cinema screen.

# **Video Settings menu**

You can see whether video on a DVD disc is film or video material by displaying the video transmission rate (see *Displaying disc information* on page 51). If a hash mark (#) appears next to the transmission rate display, it is film material.

- You may find that selecting the Enhanced mode in HDMI Color Adjust causes picture problems on your TV. You can correct this if your TV has an RGB mode that you can switch on when this occurs.
- *DV-668AV only* The HDMI options are not available with this player.

# Using the Initial Settings menu

The Initial Settings menu gives you complete control in setting up your DVD player, including audio, and video output settings, audience limitation settings, among others.

If an option is grayed out it means that it cannot be changed at the current time. This is usually because a disc is playing. Stop the disc, then change the setting.

# 1 Press HOME MENU and select 'Initial Settings' from the on-screen display.

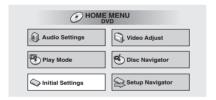

- 2 Select the setup category from the list on the left, then select an item from the menu list to the right.
- 3 Make the setting you want.

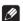

#### Note

 The language options shown in the onscreen display illustrations on the following pages may not correspond to those available in your country or region.

# **Digital Audio Out settings**

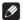

#### Note

 None of the Digital Audio Out settings affect the audio output from the i.LINK interface (DV-868AVi only). For i.LINK settings, see i.LINK Setup on page 76.

## **Digital Out**

· Default setting: On

You only need to make this setting if you connected this system to an AV receiver (or other component) using one of the digital outputs.

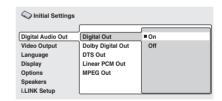

If at any time you need to switch off the digital audio output, set this to **Off**, otherwise leave it **On** 

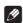

#### Note

- You can't switch on/off the optical and coaxial outputs individually.
- There is no digital output when playing SACDs and some DVD-Audio discs regardless of this setting.

## **Dolby Digital Out**

· Default setting: Dolby Digital

You only need to make this setting if you connected this player to an AV receiver (or other component) using one of the digital outputs.

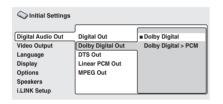

If your AV receiver (or other connected component) is Dolby Digital compatible, set to **Dolby Digital**, otherwise set to **Dolby Digital > PCM**.

#### **DTS Out**

• Default setting: DTS

You only need to make this setting if you connected this player to an AV receiver (or other component) using one of the digital outputs.

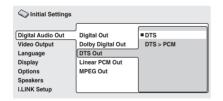

If your AV receiver (or other connected component) has a built-in DTS decoder, set this to **DTS**, otherwise set to **DTS** > **PCM** (DTS audio is converted to more compatible PCM audio). Check the manual that came with the other component if you're unsure whether it is DTS compatible.

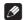

#### ✓ Note

- If you set to DTS with a non-DTS compatible amplifier, noise will be output when you play a DTS disc.
- This setting applies only to DTS audio on DVDs. DTS-CD always output DTS digital audio as-is regardless of this setting.

#### **Linear PCM Out**

• Default setting: **Down Sample On** 

You only need to make this setting if you connected this player to an AV receiver (or other component) using one of the digital outputs.

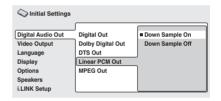

If your AV receiver (or other connected component) is compatible with high sampling rates (96 kHz), set this to **Down Sample Off**, otherwise set it to **Down Sample On** (96 kHz audio is converted to a more compatible 48 kHz). Check the manual that came with the other component if you're unsure whether it is 96 kHz compatible.

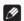

#### Note

- Even when set to Down Sample Off, some discs will still output down-sampled audio through the digital outputs (you only get full sampling rate audio through the analog outputs).
- High sampling rate DVD-Audio discs (192kHz or 176.2kHz) automatically output down-sampled audio through the digital outputs.

 When an HDMI component is connected, the setting is automatically fixed to **Down** Sample Off. However, 96kHz sources will still be downsampled to 48kHz.

#### **MPEG Out**

• Default setting: MPEG > PCM

You only need to make this setting if you connected this player to an AV receiver (or other component) using one of the digital outputs.

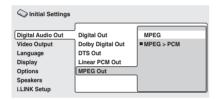

If your AV receiver (or other connected component) is compatible with MPEG audio, set this to **MPEG**, otherwise set it to **MPEG** > **PCM** (MPEG audio is converted to more compatible PCM audio). Check the manual that came with the other component if you're unsure whether it is MPEG audio compatible.

# **Video Output settings**

#### **TV Screen**

• Default setting: 16:9 (Wide)

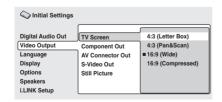

If you have a widescreen TV, select the **16:9** (**Wide**) setting—widescreen DVD software is then shown using the full screen area. When playing software recorded in conventional

(4:3) format, the settings on your TV will determine how the material is presented—see the manual that came with your TV for details on what options are available.

When set to **16:9(Compressed)**, progressive-scan 4:3 material is shown with black bars on either side of the screen.

If you have a conventional TV, select either **4:3** (Letter Box) or **4:3** (Pan&Scan). In Letter Box mode, widescreen software is shown with black bars at the top and bottom of the screen. Pan & Scan chops the sides off widescreen material to make it fit the 4:3 screen (so even though the image looks larger on the screen, you're actually seeing less of the picture). See also *Screen sizes and disc formats* on page 81.

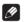

#### Note

 You can't change the video output setting when an HDMI component is connected.

## **Component Out**

Default setting: Interlace

You only need to make this setting if you connected this player to your TV using the component video outputs.

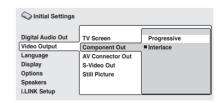

If you have a progressive-scan compatible TV, set this to **Progressive** for flicker-free video output. If your TV is not compatible with progressive-scan video, set to **Interlace**. Check the operating instructions that came with your TV if you're unsure about its compatibility.

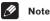

- This player is compatible with both PAL and NTSC progressive scan formats. However, your TV must also be progressive scan compatible to take advantage of this feature.
- The **RGB** setting in AV Connector Out below will automatically be switched off when the component video outputs are set to output progressive-scan video.

#### **AV Connector Out**

· Default setting: Video

You only need to make this setting if you connected this player to your TV using the AV SCART-type connector.

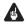

#### Important

- . If you make a setting here that is incompatible with your TV, the TV may not display any picture at all. If this happens either switch everything off and reconnect to the TV using either the supplied video cable, or an S-video cable (see Easv connections on page 14 and Using other types of video output on page 15 for more on this).
- SCART cables come in various configurations. Make sure you use the correct one for your TV/monitor. See page 96 for the SCART pin assignment diagram.

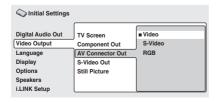

- Video Compatible with all TVs, but lowest quality of the three AV settings.
- S-Video Almost the same quality as RGB, but can give better results if you are using a long SCART cable.
- RGB If your TV is compatible, this setting gives the best picture quality.

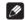

#### Note

 When the AV connector is set to output RGB video, the component video output is switched off. If you want to use the component video output (for example, to watch progressive scan video), set the AV connector to Video or S-Video.

#### S-Video Out

· Default setting: 52

You only need to make this setting if you connected this player to your TV using an Svideo cable.

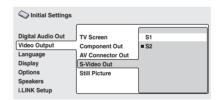

If you find that the picture is stretched or distorted on the default **S2** setting, try changing it to S1.

#### **Still Picture**

Default setting: Auto

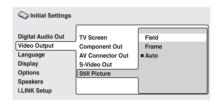

This player uses one of two processes when displaying a still frame from a DVD disc. The default **Auto** setting automatically chooses the best setting each time.

- **Field** produces a stable, generally shake-free image
- Frame produces a sharper image, but more prone to shake than field stills

# Language settings

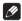

Note

 The language options shown in the onscreen display illustrations on the following pages may not correspond to those available in your country or region.

# **Audio Language**

Default setting: English

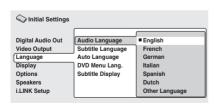

This setting is your preferred audio language for DVD discs. If the language you specify here is recorded on a disc, the player automatically plays the disc in that language.

The DVD format recognizes 136 different languages. Select **Other Language** if you want to specify a language other than those listed. See also *Selecting languages using the Language Code list* on page 86.

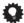

Tip

- You can switch between the languages recorded on a DVD disc during playback using the **AUDIO** button. (This does not affect this setting.) See Switching the DVD audio language on page 50.
- Some DVD discs set the audio language automatically when loaded, overriding the audio language you set in the Initial Settings menu.
- Discs with two or more audio languages usually allow you to select the audio language from the disc menu. Press TOP MENU to access the disc menu.

# **Subtitle Language**

Default setting: English

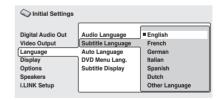

This setting is your preferred subtitle language for DVD discs. If the language you specify here is recorded on a disc, the player automatically plays the disc with those subtitles.

The DVD format recognizes 136 different languages. Select **Other Language** if you want to specify a language other than those listed. See also *Selecting languages using the Language Code list* on page 86.

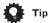

- You can change or switch off the subtitles on a DVD disc during playback using the SUBTITLE button. (This does not affect this setting.) See Switching subtitles on page 50.
- Some DVD discs set the subtitle language automatically when loaded, overriding the subtitle language you set in the Initial Settings menu.
- Discs with two or more subtitle languages usually allow you to select the subtitle language from the disc menu. Press **TOP MENU** to access the disc menu.

## **Auto Language**

• Default setting: On

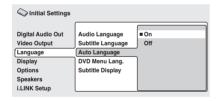

When set to **On**, the player always selects the default audio language on a DVD-Video disc (French dialog for a French movie, for example), and displays subtitles in your preferred subtitle language only if that is set to something different. In other words, movies in your native language won't have any subtitles, while foreign language movies will be shown with subtitles.

Set to **Off** to have the player play discs strictly according to your **Audio Language** and **Subtitle Language** settings.

For Auto Language to work, the **Audio Language** and **Subtitle Language** settings must be the same (see *Audio Language* on page 64 and *Subtitle Language* on page 64).

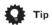

 You can still switch audio and subtitle language on playback using the AUDIO and SUBTITLE buttons.

## **DVD Menu Language**

• Default setting: w/Subtitle Lang.

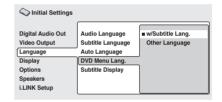

Some multilingual discs have disc menus in several languages. This setting specifies in which language the disc menus should appear. Leave on the default setting for menus to appear in the same language as your **Subtitle Language**—see above.

The DVD format recognizes 136 different languages. Select **Other Language** if you want to specify a language other than those listed. See also *Selecting languages using the Language Code list* on page 86.

## **Subtitle Display**

• Default setting: On

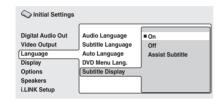

When set to **On**, the player displays subtitles according to the Subtitle Language and Auto Language settings. Set to **Assist Subtitle** to have the player display the extra assistive subtitles recorded onto some DVD discs. Set to **Off** to switch subtitles off altogether.

# **Display settings**

## **OSD Language**

• Default setting: English

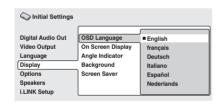

This sets the language of this player's onscreen displays.

# **On Screen Display**

· Default setting: On

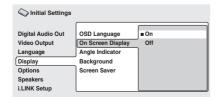

This sets whether operation displays are shown on-screen (**Play**, **Resume**, **Scan** and so on.)

## **Angle Indicator**

• Default setting: On

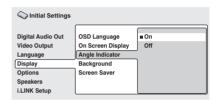

If you prefer not to see the camera icon onscreen during multi-angle scenes on DVD discs, change this setting to **Off**.

## **Background**

· Default setting: Black

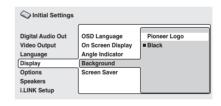

This specifies what is displayed on-screen when the player is stopped.

#### Screen Saver

Default setting: Off

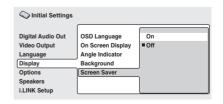

If a constant image is displayed on a conventional CRT-type TV, it can 'burn in' leaving a ghost image on the screen. Switch to **On** to make sure that a constant image is not displayed for a dangerously long time.

# **Options**

#### **Parental Lock**

• Default level: Off

• Default password: none

• Default Country Code: us (2119)

Some DVD-Video discs feature a Parental Lock level. If your player is set to a lower level than the disc, the disc won't play. This gives you some control about what your children watch on your DVD player.

Some discs also support the Country Code feature. The player does not play certain scenes on these discs, depending on the Country Code you set.

Before you can set the Parental Lock level or the Country Code you must register a password. As the password owner, you can change the Parental Lock level or Country Code whenever you like. You can also change the password.

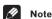

- Not all discs that you may consider inappropriate for your children use the Parental Lock feature. These discs will always play without requiring the password first.
- If you forget your password, you'll need to reset the player to its factory settings (see Resetting the player on page 81), then register a new password.

#### Registering a new password

You must register a password before you can change the Parental Lock level or enter a Country Code.

#### Select 'Password'.

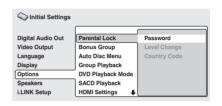

# 2 Use the number buttons to enter a 4-digit password.

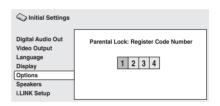

# 3 Press ENTER to register the password and return to the Options menu screen.

If you forget your password, you can reset the player then register a new one. See *Resetting the player* on page 81 for how to reset the player.

## **Changing your password**

To change your password, confirm your existing password then enter a new one.

Select 'Password Change'.

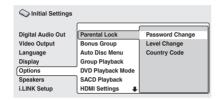

# 2 Use the number buttons to enter your existing password, then press ENTER.

The numbers appear as asterisks as you enter them.

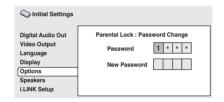

3 Enter a new password.

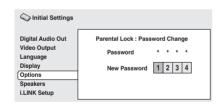

4 Press ENTER to register the new password and return to the Options menu screen.

## Setting/changing the Parental Lock level

1 Select 'Level Change'.

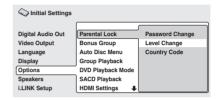

2 Use number buttons to enter your password, then press ENTER.

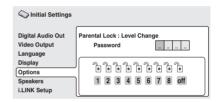

3 Select a new level.

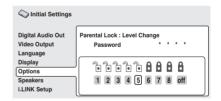

Use the Joystick to move the cursor left to lock more levels (more discs will require the password); move right to unlock levels. You can't lock level 1.

4 Press ENTER to set the new level and return to the Options menu screen.

## **Setting/changing the Country Code**

You may also want to refer to the *Country Code list* on page 85.

I Select 'Country Code'.

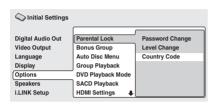

2 Use number buttons to enter your password, then press ENTER.

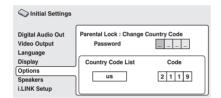

## 3 Select a Country Code.

There are two ways you can do this.

• Select by code letter: Use the Joystick (up/down) to change the Country Code.

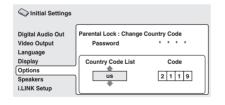

 Select by code number: Use the Joystick to move the cursor right then use the number buttons to enter the 4-digit country code (you can find the Country Code list on page 85.)

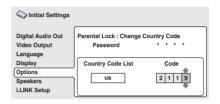

4 Press ENTER to set the new Country Code and return to the Options menu screen.

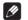

\_\_\_ Changing the Cour

Note

 Changing the Country Code does not take effect until the next disc is loaded (or the current disc is reloaded).

## **Bonus Group**

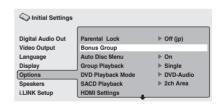

Some DVD-Audio discs have an extra 'bonus' group that requires a 4-digit key number to access. See the disc packaging for details and the key number.

When you play a DVD-Audio disc that has a bonus group, the key number input screen appears automatically. You can also access the same screen here.

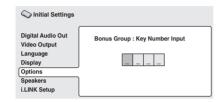

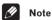

 If you eject the disc, switch the power off, or unplug the player, you will need to reenter the key number.

#### **Auto Disc Menu**

Default setting: On

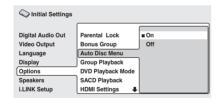

This specifies whether the menu (Top menu) is automatically displayed after loading a disc. Set to **On** if you want the menu displayed automatically, or **Off** if you don't want it displayed.

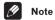

 Some DVD discs display a menu automatically regardless of this setting. If you press ➤ while a disc is loading, this setting is ignored.

## **Group Playback**

• Default setting: Single

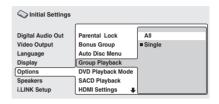

DVD-Audio discs can have up to 9 groups of tracks. When set to **Single**, the selected group plays and then the disc stops, or returns to the menu screen. Use **Group Search** (see *Searching a disc* on page 49) to select the group to play. (You cannot use the track skip I◄◄ / ▶►I or scan buttons ◄◄ / ▶► in this mode.)

Set to **All** if you want to play all the groups on a disc consecutively.

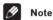

 Even if the players is set to All but you select a group to play from the disc menu, only that group will play. If you stop playback, all groups will play again when you restart playback.

## **DVD Playback Mode**

Default setting: DVD-Audio

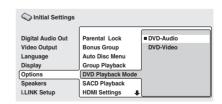

Some DVD-Audio discs contain DVD-Video content in addition to the DVD-Audio. Set to **DVD-Video** to play a DVD-Audio disc as if it were a DVD-Video disc. Note that in this case only the DVD-Video part of the disc will play.

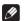

#### Note

 This setting reverts to DVD-Audio (default) when the disc tray is opened, or the power is switched into standby.

## **SACD Playback**

· Default setting: 2ch Area

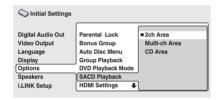

SACD discs can be divided up into several different areas — stereo audio (**2ch Area**), multi-channel audio (**Multi-ch Area**) and, for hybrid SACDs, standard CD audio (**CD Area**). Select which you want to listen to.

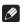

#### Note

- For multi-channel audio from the i.LINK (DV-868AVi only) and 5.1 channel analog outputs, SACD playback must be set to Multi-ch Area.
- If you select an area that isn't on the disc loaded, a different area of the disc will play. For example, if you choose standard CD audio but the disc loaded is not a hybrid SACD, the stereo SACD audio will play.

## **HDMI Settings**

You only need to make this setting if you connected this player to an HDMI-compatible component using the HDMI connector.

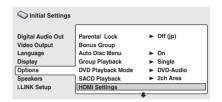

After selecting **HDMI** from the Initial Settings menu, the HDMI settings menu appears. For example, if you connected a Pioneer display, the following menu should be displayed with the component name showing where **XXXXXX** appears below:

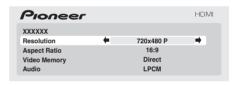

With DVI/HDCP-compatible devices, the same screen is shown, but with the audio setting grayed-out (there is no audio with DVI):

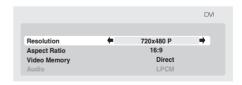

- Use the joystick (up/down) to select a setting.
- Use the joystick (left/right) to adjust the current setting.
- After you've finished, press ENTER to confirm any settings you've made and return to the Initial Settings menu.

You can adjust any or all of the following HDMI settings (the same options are available for DVI/HDCP-compatible devices):

#### Resolution

Since HDMI has the capacity to support many different high-definition video formats, you may want to change the resolution depending on the monitor you're using. The options that appear will depend on the video format of the current disc (NTSC or PAL).

- VGA 640x480 pixel progressive-scan video (NTSC only)
- 720 x 480 P (NTSC)/ 720 x 576 P (PAL) 720x480/576 pixel progressive-scan video
- 720 x 480 I (NTSC)/ 720 x 576 I (PAL) 720x480/576 pixel interlace video
- 1280 x 720 P 1280x720 pixel progressive-scan video
- 1920 x 1080 I 1920x1080 pixel interlace video

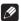

#### Note

- A message will appear if you select an incompatible resolution.
- DV-668AV only Only the 720 x 480 P and 720 x 576 P options are available in the Resolution settings.

## **Aspect Ratio**

Select an aspect ratio according to the kind of display you have, and how you want to see the image on-screen. See also *Screen sizes and disc formats* on page 81.

- 4:3 (Letter Box) Widescreen discs are shown with black bars top and bottom.
- 4:3 (Pan&Scan) Widescreen discs are shown with the left and right sides cropped.
- 16:9 (Wide) Use this setting if you have a widescreen monitor.

• 16:9(Compressed) – Progressive-scan 4:3 material is shown with black bars on either side of the screen.

#### **Video Memory**

These settings allow you to change the appearance of the HDMI video presentation. You can also access these options from the Video Adjust menu (see *Video Adjust* on page 57 for more on this).

- Direct The picture appears simply according to how the source was encoded
- **Natural** Edges are softer making this setting good for movies.
- Enhanced Edges are sharper making this setting ideal for animation and material with computer generated effects.
- Memory1-3 Use for saving your own presets (see Creating your own presets on page 57 for more on this)

#### Audio

If the monitor or device you have connected using HDMI is not compatible with compressed multi-channel formats, you should set this to **LPCM**, otherwise set to **Auto**.

- **LPCM** All audio signals are downmixed to linear PCM (2-channel).
- Auto Dolby Digital, DTS and MPEG sources are processed according to how they were encoded, and linear PCM sources are heard with no processing.

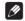

#### Note

 Even with Auto selected, if the monitor or device you have connected using HDMI is not compatible with multi-channel formats, the audio signal will be downmixed to linear PCM as above.

- It is not possible to output SACD, or copycontrolled DVD-Audio CPPM sources from the HDMI connection.
- 96/192 kHz sources are downsampled to 48 kHz and 88.2/176.4 kHz sources are downsampled to 44.1 kHz.

## **CD Playback**

• Default setting: PCM Playback

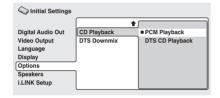

When set to **PCM Playback**, playback is optimized for standard audio CDs. You can also play DTS CDs, however you may notice some noise when a DTS CD starts playing. This is not a malfunction.

When set to **DTS CD Playback**, playback is optimized for DTS CDs. In this mode you cannot play standard audio CDs through the analog outputs. Change the setting back to **PCM Playback** to play standard CDs.

The i.LINK audio output (*DV-868AVi only*) is not affected by this setting.

#### **DTS Downmix**

• Default setting: Stereo

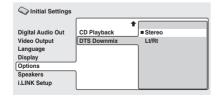

If you've selected **DTS > PCM** in *DTS Out* on page 61, or **2 Channel** in *Audio Output Mode* below, you can choose the way the DTS signal is downmixed PCM audio. **Stereo** downmixes the signal to 2-channel stereo, whereas **Lt/Rt** downmixes to a 2-channel signal compatible with Dolby surround matrix decoders. (This allows you to hear surround sound if your AV receiver or amplifier has Dolby Pro Logic capability.)

# **Speakers**

## **Audio Output Mode**

 Set in Setup Navigator (Default: 2 Channel)

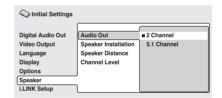

If you connected this player to an AV receiver using the 5.1 channel analog outputs, set this to **5.1 Channel**. This will enable you to enjoy multichannel sound.

If you connected only the stereo analog outputs, set to **2 Channel**. On this setting multichannel audio is downmixed to 2 channels for stereo analog output.

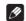

#### Note

- When set to 5.1 Channel, you'll only get sound from all speakers when playing multichannel discs.
- When set to 5.1 Channel the AUDIO OUT (2ch) jacks output the front L/R channels of multichannel discs.

- When set to 5.1 Channel there is no optical/coaxial digital or HDMI output when playing DVD-Audio discs.
- Some DVD-Audio discs don't allow downmixing of audio. These discs always output multi-channel audio regardless of the setting made here.

## **Speaker Installation**

 Set in Setup Navigator (default: L/R: Large | C: Large | LS/RS: Large| SW: On)

You only need to make this setting if you connected this player to your amplifier using the 5.1 channel analog outputs.

This setting does not affect any digital audio output.

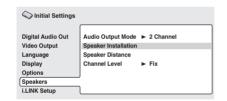

Use the **Speaker Installation** screen to tell the player what kinds of speakers you have connected.

# 1 Use the Joystick to move the cursor up/down to select a speaker.

 The L and R, and RS and LS speakers are paired; you can't set them differently.

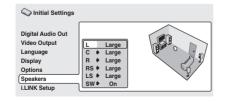

# 2 Move the cursor right to modify the selected speaker.

# 3 Use the Joystick (up/down) to change the current setting.

- You can see the effect of your changes in the room graphic on the right of the screen.
- Except for the subwoofer, you can set speaker size to Large or Small. If the main speaker cone in the speaker is 12cm or more, set to Large, otherwise set to Small (or Off if you don't have that speaker).
- If you set the front L and R speakers to Small, the center and surround speakers are automatically set to Small and the subwoofer to On.
- The subwoofer can only be set to On or Off.
- 4 Move the cursor left to go back to the speaker list if you want to modify another speaker, or press ENTER to exit the Speaker Installation screen.

## **Speaker Distance**

Default setting: all speakers 3 m

You only need to make this setting if you connected this player to your amplifier using the 5.1 channel analog outputs.

These settings do not affect any digital audio output.

To get the best surround sound from your system, you should set up the speaker distances from your listening position.

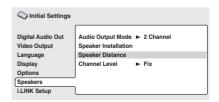

### Use the Joystick to move the cursor up/down to select a speaker.

• The L and R speakers are paired; you can't set them differently.

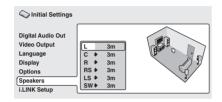

## Move the cursor right to change the speaker distance for the highlighted speaker.

#### Use the Joystick (up/down) to change the distance.

- When you change the distance settings of the front left (L) or front right (R) speakers. all the other speaker distances change relative to it.
- Front left/right (L/R) speaker distances can be set from 30 cm to 9 m in 10 cm increments
- The center speaker (C) and subwoofer (SW) can be set from -2 m to +2 m relative to the front left/right speakers.
- Surround left/right (LS/RS) speakers can be set from -6 m to +2 m relative to the front left/right speakers.
- Move the cursor left to go back to the speaker list if you want to modify another speaker, or press ENTER to exit the Speaker Distance screen.

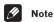

SACD playback.

Speaker Distance settings do not affect

connected this player to your amplifier using the 5.1 channel analog outputs.

You only need to make this setting if you

These settings do not affect any digital audio output.

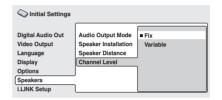

When set to Fix, the level of each of the 5.1 channel analog outputs is fixed. Choose Variable if you want to adjust the relative levels to balance the surround sound better for your listening room.

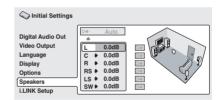

You can set the individual channel levels between -6dB and +6dB in 0.5 dB increments using the test tone output as a guide to set the correct levels. Adjust the levels until the output level from all channels sounds the same from your usual listening position. Note that Audio Output Mode (page 73) must be set to **5.1 Channel** in order to use the test tone.

## Channel Level

· Default setting: Fix

**Automatic:** Select **Auto** to start the test tone output. No sound will be heard from the subwoofer.

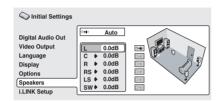

As the test tone plays through each speaker in turn, it is highlighted on-screen. Use the Joystick (up/down) to adjust the channel output level of the current speaker. Move the cursor left to exit the test tone sequence, or press **ENTER** to save the settings and exit the Channel Level setting screen.

**Manual:** Use the Joystick to move the cursor up/down to select a speaker.

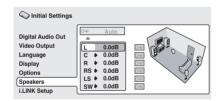

Move the cursor right (or press **ENTER**) then use the Joystick (up/down) to set the channel output level.

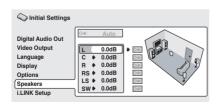

To turn the test tone on/off for an individual speaker, move the cursor right. The test tone continues playing even when you select a different speaker.

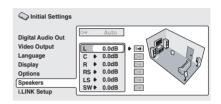

To save the settings and exit, press **ENTER** with the channel level field highlighted (as shown above).

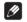

#### Note

• The subwoofer output will sound quite low compared to the other speakers.

## i.LINK Setup

(DV-868AVi only)

## **Audio Out**

• Default setting: On

You only need to make this setting if you connected this player to other equipment using the i.LINK interface.

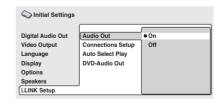

Change this setting to **Off** if the i.LINK interface is still connected but you need to use one of the other outputs. Changing this setting to **Off** does not affect i.LINK thru data (i.e., if this player is between two other i.LINK components, it will still pass data between them).

Set back to **On** (i.LINK-ready) to be able to use the i.LINK interface.

## **Connections Setup**

You only need to make this setting if you connected this player to other equipment using the i.LINK interface.

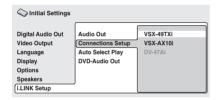

This screen shows the equipment connected using the i.LINK interface.

Components which are able to receive i.LINK Audio are shown in black (an i.LINK receiver, for example); those which can't (a DV camcorder, for example) are shown in gray. If the player can't display the name of a component, '\*\*\*\*' is shown; if the name can't be determined, **Unknown** is displayed. Select the component that you want to set up the audio output formats for.

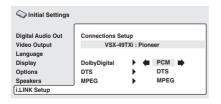

This screen shows the output settings for Dolby Digital, DTS and MPEG audio. Depending on the other component, these may be configured automatically. If this player can't determine the appropriate settings, the defaults are **Dolby Digital**, **DTS** and **PCM**. If you need to change the settings, move the cursor right and make the new setting.

## **Auto Select Play**

• Default setting: Off

You only need to make this setting if you connected this player to other equipment using the i.LINK interface.

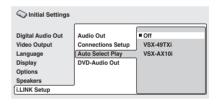

Using this setting you can specify up to five receivers to automatically switch input function to this player when you start playback of a disc. Highlight a receiver from the list and press **ENTER**.

The most recently selected component is marked with a orange box (■). The i.LINK output when playing Dolby Digital, DTS or MPEG discs will be as set for this component (see also *Connections Setup* above).

Select **Off** to reset all the settings.

When the i.LINK connections are changed, the following screen appears.

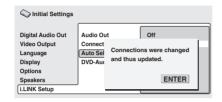

Press **ENTER** to return to the menu screen.

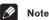

- Whether a receiver from the list has been selected or not, this player will start playback when you change the input function of the receiver to this player.
- Note that some AV receivers may not be compatible with this feature.

## **DVD-Audio Out**

• Default setting: 5.1 Channel

You only need to make this setting if you connected this player to other equipment using the i.LINK interface.

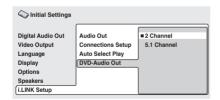

Set this to **5.1 Channel** to enjoy surround sound when playing multichannel discs.

To downmix a multichannel source when using the i.LINK connection, set to **2 Channel** for stereo output.

# Mote

- When set to 5.1 Channel, you'll only get sound from all speakers when playing multichannel discs.
- Some DVD-Audio discs don't allow downmixing of audio. These discs always output multi-channel audio regardless of the setting made here.

# Chapter 9 Additional information

# Taking care of your player and discs

## **Handling discs**

When holding discs of any type, take care not to leave fingerprints, dirt or scratches on the disc surface. Hold the disc by its edge or by the center hole and edge.

Damaged or dirty discs can affect playback performance. Take care also not to scratch the label side of the disc. Although not as fragile as the recorded side, scratches can still result in a disc becoming unusable.

Should a disc become marked with fingerprints, dust, etc., clean using a soft, dry cloth, wiping the disc lightly from the center to the outside edge as shown in the diagram below.

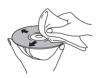

Wipe lightly from the center of the disc using straight strokes.

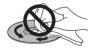

Don't wipe the disc surface using circular strokes.

If necessary, use a cloth soaked in alcohol, or a commercially available CD/DVD cleaning kit to clean a disc more thoroughly. Never use benzine, thinner or other cleaning agents, including products designed for cleaning vinyl records.

## **Storing discs**

Although CDs and DVD discs are more durable than vinyl records, you should still take care to handle and store discs correctly. When you're not using a disc, return it to its case and store upright. Avoid leaving discs in excessively cold, humid, or hot environments (including under direct sunlight).

Don't glue paper or put stickers onto the disc, or use a pencil, ball-point pen or other sharp-tipped writing instrument. These could all damage the disc.

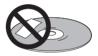

For more detailed care information see the instructions that come with discs.

Do not load more than one disc into the player at a time.

#### Discs to avoid

Discs spin at high speed inside the player. If you can see that a disc is cracked, chipped, warped, or otherwise damaged, don't risk using it in your player—you could end up damaging it.

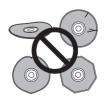

This player is designed for use with conventional, fully circular discs only. Use of shaped discs is not recommended for this product. Pioneer disclaims all liability arising in connection with the use of shaped discs.

## Cleaning the pickup lens

The DVD player's lens should not become dirty in normal use, but if for some reason it should malfunction due to dust or dirt, consult your nearest Pioneer-authorized service center. Although lens cleaners for CD players are commercially available, we do not recommend using them since some may damage the lens.

## **Problems with condensation**

Condensation may form inside the player if it is brought into a warm room from outside, or if the temperature of the room rises quickly. Although the condensation won't damage the player, it may temporarily impair its performance. For this reason you should leave it to adjust to the warmer temperature for about an hour before switching on and using.

#### Hints on installation

We want you to enjoy using this product for years to come, so please bear in mind the following points when choosing a suitable location for it:

#### Do...

- Use in a well-ventilated room.
- Place on a solid, flat, level surface, such as a table, shelf or stereo rack.

#### Don't...

 Use in a place exposed to high temperatures or humidity, including near radiators and other heat-generating appliances.

- Place on a window sill or other place where the player will be exposed to direct sunlight.
- Use in an excessively dusty or damp environment.
- Place directly on top of an amplifier, or other component in your stereo system that becomes hot in use.
- Use near a television or monitor as you may experience interference—especially if the television uses an indoor antenna.
- Use in a kitchen or other room where the player may be exposed to smoke or steam.
- Use on a thick rug or carpet, or cover with cloth—this may prevent proper cooling of the unit.
- Place on an unstable surface, or one that is not large enough to support all four of the unit's feet.

## Moving the player

DV-868AVi – If you need to move the player, first press the  $\circlearrowleft$  button on the remote to turn the player off. Wait for --OFF-- to disappear from the display, then switch off the power by pressing **POWER** on the front panel and unplug the power cable.

DV-668AV – If you need to move the player, first press & STANDBY/ON on the front panel to turn the player off. Wait for --OFF-- to disappear from the display, then unplug the power cable. Never lift or move the unit during playback—discs rotate at a high speed and may be damaged.

#### Power cable caution

Handle the power cable by the plug part. Do not pull out the plug by tugging the cable, and never touch the power cable when your hands are wet, as this could cause a short circuit or electric shock. Do not place the unit, a piece of furniture, or other object on the power

cable or pinch the cable in any other way. Never make a knot in the cable or tie it with other cables. The power cables should be routed so that they are not likely to be stepped on. A damaged power cable can cause a fire or give you an electric shock. Check the power cable once in a while. If you find it damaged, ask your nearest Pioneer authorized service center or your dealer for a replacement.

## Screen sizes and disc formats

DVD-Video discs come in several different screen aspect ratios, ranging from TV programs, which are generally 4:3, to CinemaScope widescreen movies, with an aspect ratio of up to about 7:3.

Televisions, too, come in different aspect ratios; 'standard' 4:3 and widescreen 16:9.

#### Widescreen TV users

If you have a widescreen TV, the **TV Screen** setting (page 62) of this player should be set to **16:9 (Wide)**.

When you watch discs recorded in 4:3 format, you can use the TV controls to select how the picture is presented. Your TV may offer various zoom and stretch options; see the instructions that came with your TV for details.

Please note that some movie aspect ratios are wider than 16:9, so even though you have a widescreen TV, these discs will still play in a 'letter box' style with black bars at the top and bottom of the screen.

#### Standard TV users

If you have a standard TV, the **TV Screen** setting (page 62) of this player should be set to **4:3 (Letter Box)** or **4:3 (Pan&Scan)**, depending on which you prefer.

Set to **4:3 (Letter Box)**, widescreen discs are shown with black bars top and bottom.

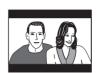

Set to **4:3 (Pan&Scan)**, widescreen discs are shown with the left and right sides cropped. Although the picture looks larger, you don't actually see the whole picture.

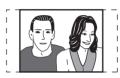

Please note that many widescreen discs override the player's settings so that the disc is shown in letter box format regardless of the setting.

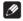

#### Note

 Using the 16:9 (Wide) setting with a standard 4:3 TV, or either of the 4:3 settings with a widescreen TV, will result in a distorted picture.

## Resetting the player

Use this procedure to reset all the player's settings to the factory default.

- 1 Switch the player into standby.
- 2 Using the front panel buttons, hold down the (stop) button and press POWER to switch the player back on.

All the player's settings are now reset, and you should see the 'Let's Get Started' screen.

# About the audio output settings

The table below shows how the audio settings you make in the **Digital Audio Out** and **Audio Output Mode** screens (see *Digital Audio Out settings* on page 60 and *Audio Output Mode* on page 73) affect the output from the 2 channel and the 5.1 channel analog outputs, and from the optical/coaxial digital outputs with various types of disc.

| Dis      | c audio format           | Player setting |                            | Surround L/R<br>Center, LFE, outputs*1 | Digital outputs<br>PCM convert*2 | Bitstream*3                  |
|----------|--------------------------|----------------|----------------------------|----------------------------------------|----------------------------------|------------------------------|
|          | Dolby Digital            | 2 Ch           | 2ch downmix                | -                                      |                                  |                              |
|          |                          | 5.1 Ch         | Front L / R                | Surround L/R,<br>Center, LFE           | 2ch downmix                      | Dolby Digital                |
|          | Dolby Digital<br>karaoke | 2 Ch / 5.1 Ch  | Left / Right               | -                                      | Left / Right                     | Dolby Digital                |
|          | Linear PCM               | 2 Ch / 5.1 Ch  | Left / Right               | -                                      | Left / Right                     | Left / Right                 |
| DVD      | DTS                      | 2 Ch           | 2ch downmix                | -                                      | 2ch downmix                      | DTS                          |
| Δ        |                          | 5.1 Ch         | Front L / R                | Surround L/R,<br>Center, LFE           | 2cn downmix                      | צוע                          |
|          | MPEG                     | 2 Ch / 5.1 Ch  | Left / Right               | -                                      | Left / Right                     | MPEG                         |
|          | DVD-Audio                | 2 Ch           | 2ch downmix*4              | -                                      | 2ch downmix*5                    | 2ch downmix*5                |
|          |                          | 5.1 Ch         | Front L / R                | Surround L/R,<br>Center, LFE           | -                                | -                            |
|          | DVD-RW                   | 2 Ch / 5.1 Ch  | Left / Right* <sup>6</sup> | -                                      | Left / Right                     | Dolby Digital<br>MPEG or PCM |
| Sup      | er Audio CD              | 2 Ch           | 2ch downmix                | -                                      |                                  |                              |
|          |                          | 5.1 Ch         | Front L / R                | Surround L/R,<br>Center, LFE           | -                                | -                            |
| CD       |                          | 2 Ch / 5.1 Ch  | Left / Right               | -                                      | Left / Right                     | Left / Right                 |
| DTS CD   |                          | 2 Ch           | 2ch downmix                | -                                      | DTC                              | DTC                          |
|          |                          | 5.1 Ch         | Front L / R                | Surround L/R,<br>Center, LFE           | DTS                              | DTS                          |
| Video CD |                          | 2 Ch / 5.1 Ch  | Left / Right               | -                                      | Left / Right                     | Left / Right                 |

<sup>\*1</sup> When Audio Output Mode is set to 2 Channel, the AUDIO OUT (5.1ch) FRONT L / R jacks act as a second pair of stereo audio outputs.

<sup>\*2</sup> Dolby Digital > PCM, MPEG > PCM or DTS > PCM setting (see *Digital Audio Out settings* on page 60)

<sup>\*3</sup> Dolby Digital, MPEG or DTS setting (see Digital Audio Out settings on page 60)

<sup>\*\*</sup> Discs that prohibit downmixing will be output as 5.1 channel even if **2 Channel** is selected as the **Audio Output Mode** setting (see *Audio Output Mode* on page 73)

 $<sup>\</sup>star^5$  Discs that prohibit downmixing also mute the digital output

<sup>\*6</sup> If the sound is mono, the **Left** and **Right** channels will be the same

# **About the HDMI output settings**

The table below shows how the audio settings you make in the **HDMI** and **Audio Output Mode** screens (see *HDMI Settings* on page 71 and *Audio Output Mode* on page 73) affect the HDMI output with various types of disc.

| Disc audio format |                          | HDMI Audio Setting |                            |                 |
|-------------------|--------------------------|--------------------|----------------------------|-----------------|
|                   |                          |                    | LPCM                       | Auto            |
|                   | Dolby Digital            | *1                 | 2 ch downmix               | Dolby Digital*2 |
|                   | Dolby Digital            | (Karaoke)          | Left / Right               | Dolby Digital*2 |
|                   | Linear PCM*1             |                    | Left / Right               | Left / Right    |
| DVD               | DTS                      |                    | 2 ch downmix               | DTS*2           |
|                   | MPEG*1                   |                    | Left / Right               | MPEG*2          |
|                   | DVD-Audio (with CPPM)    |                    | No sound* <sup>3</sup>     |                 |
|                   | DVD-Audio (without CPPM) |                    | 2 ch downmix* <sup>4</sup> |                 |
|                   | CD / MP3                 |                    | Left / Right               |                 |
|                   | DTS CD                   |                    | DTS                        |                 |
|                   | Video CD                 |                    | Left / Right               |                 |
|                   |                          | SACD Playback      |                            |                 |
|                   |                          | 2 ch Area          | Multi-ch Area              | CD Area         |
|                   | Super Audio CD           | *5                 | *5                         | Left / Right*6  |

<sup>\*1</sup> These formats include DVD-RW discs.

<sup>\*2</sup> If the HDMI device you are using is not compatible with these compressed formats, the signal is output as linear PCM.

 $<sup>\</sup>star^3$  It is not possible to output DVD-Audio sources from the HDMI connection if they are copycontrolled using CPPM.

<sup>\*4</sup> Multichannel discs that prohibit downmixing will not be output even if **2 Channel** is selected as the **Audio Output Mode** setting (see *Audio Output Mode* on page 73).

<sup>\*&</sup>lt;sup>5</sup> It is not possible to listen to SACDs using the HDMI connection.

<sup>\*6</sup> Only applicable to discs that have a CD area.

# About the i.LINK output settings

(DV-868AVi only)

The table below shows how the audio settings you make in the **SACD Playback**, **DVD-Audio Out** and **Connections Setup** screens (see *SACD Playback* on page 71, *DVD-Audio Out* on page 78 and *Connections Setup* on page 77) affect the i.LINK audio output with various types of disc.

|     | Disc audio format             |                            | Connections Setup<br>Bitstream* <sup>1</sup> | Bitstream > PCM*2          |
|-----|-------------------------------|----------------------------|----------------------------------------------|----------------------------|
|     | Dolby Digital                 |                            | Dolby Digital                                | 2 ch downmix               |
|     | Dolby Digital (Karaoke)       |                            | Dolby Digital                                | Left / Right               |
|     | Linear PCM                    |                            | Left / Right                                 | Left / Right               |
| DVD | DTS                           |                            | DTS                                          | 2 ch downmix               |
| Δ   | MPEG                          |                            | MPEG                                         | Left / Right               |
|     | DVD-RW (mono, dual mono, 2ch) |                            | Left / Right                                 | Left / Right               |
|     | DVD-RW (3ch or more)          |                            | Dolby Digital / MPEG                         | Left / Right               |
|     |                               |                            | DVD-Audio Out<br>2 Channel                   | 5.1 Channel                |
|     | DVD-Audio                     |                            | 2 ch downmix                                 | Multi-channel              |
|     | CD / MP3                      |                            | Left / Right                                 |                            |
|     | DTS CD                        |                            | DTS                                          |                            |
| ,   | Video CD                      |                            | Left /                                       | ' Right                    |
|     |                               | SACD Playback<br>2 ch Area | Multi-ch Area                                | CD Area                    |
|     | Super Audio CD                | Left / Right               | Multi-channel* <sup>3</sup>                  | Left / Right* <sup>4</sup> |

<sup>\*1</sup> Dolby Digital, DTS or MPEG setting (see Connections Setup on page 77)

<sup>\*2</sup> PCM setting (see Connections Setup on page 77)

<sup>\*3</sup> Only applicable to discs that have a multichannel area.

<sup>\*4</sup> Only applicable to discs that have a CD area.

# Language Code list

Language (Language Code letter), Language Code

Japanese (ja), 1001 English (en), 0514 French (fr), 0618 German (de). 0405 Italian (it), 0920 Spanish (es), 0519 Dutch (nl), 1412 Russian (ru), 1821 Chinese (zh). 2608 Korean (ko), 1115 Greek (el), 0512 Afar (aa), 0101 Abkhazian (ab), 0102 Afrikaans (af), 0106 Amharic (am), 0113 Arabic (ar), 0118 Assamese (as), 0119 Aymara (ay), 0125 Azerbaijani (az). 0126 Bashkir (ba). 0201 Byelorussian (be), 0205 Bulgarian (bg), 0207 Bihari (bh), 0208 Bislama (bi), 0209 Bengali (bn), 0214 Tibetan (bo), 0215 Breton (br), 0218 Catalan (ca), 0301 Corsican (co). 0315 Czech (cs), 0319 Welsh (cv), 0325 Danish (da), 0401 Bhutani (dz), 0426 Esperanto (eo), 0515

Estonian (et). 0520 Basque (eu). 0521 Persian (fa), 0601 Finnish (fi), 0609 Fiji (fj), 0610 Faroese (fo), 0615 Frisian (fy), 0625 Irish (ga), 0701 Scots-Gaelic (gd), 0704 Galician (gl), 0712 Guarani (gn), 0714 Gujarati (gu), 0721 Hausa (ha), 0801 Hindi (hi). 0809 Croatian (hr), 0818 Hungarian (hu), 0821 Armenian (hy), 0825 Interlingua (ia), 0901 Interlinaue (ie), 0905 Inupiak (ik), 0911 Indonesian (in), 0914 Icelandic (is), 0919 Hebrew (iw), 0923 Yiddish (ii). 1009 Javanese (jw), 1023 Georgian (ka), 1101 Kazakh (kk), 1111 Greenlandic (kl), 1112 Cambodian (km). 1113 Kannada (kn), 1114 Kashmiri (ks), 1119 Kurdish (ku), 1121 Kirghiz (ky), 1125 Latin (la), 1201

Lingala (In), 1214 Laothian (lo), 1215 Lithuanian (It), 1220 Latvian (lv), 1222 Malagasy (mg), 1307 Maori (mi). 1309 Macedonian (mk), 1311 Malayalam (ml), 1312 Mongolian (mn), 1314 Moldavian (mo). 1315 Marathi (mr), 1318 Malay (ms), 1319 Maltese (mt), 1320 Burmese (mv). 1325 Nauru (na), 1401 Nepali (ne), 1405 Norwegian (no), 1415 Occitan (oc), 1503 Oromo (om). 1513 Oriva (or), 1518 Panjabi (pa), 1601 Polish (pl), 1612 Pashto, Pushto (ps), 1619 Portuguese (pt), 1620 Quechua (qu), 1721 Rhaeto-Romance (rm), 1813 Ukrainian (uk), 2111 Kirundi (rn), 1814 Romanian (ro), 1815 Kinyarwanda (rw), 1823 Sanskrit (sa), 1901 Sindhi (sd), 1904 Sangho (sg), 1907 Serbo-Croatian (sh), 1908

Sinhalese (si), 1909

Slovak (sk), 1911 Slovenian (sl), 1912 Samoan (sm), 1913 Shona (sn). 1914 Somali (so), 1915 Albanian (sq), 1917 Serbian (sr), 1918 Siswati (ss), 1919 Sesotho (st), 1920 Sundanese (su). 1921 Swedish (sv), 1922 Swahili (sw). 1923 Tamil (ta), 2001 Telugu (te), 2005 Tajik (tg), 2007 Thai (th), 2008 Tigrinya (ti), 2009 Turkmen (tk), 2011 Tagalog (tl), 2012 Setswana (tn), 2014 Tonga (to), 2015 Turkish (tr), 2018 Tsonga (ts), 2019 Tatar (tt), 2020 Twi (tw). 2023 Urdu (ur), 2118 Uzbek (uz), 2126 Vietnamese (vi). 2209 Volapük (vo), 2215 Wolof (wo), 2315 Xhosa (xh), 2408 Yoruba (yo), 2515 Zulu (zu), 2621

# **Country Code list**

#### Country, Country Code, Country Code letter

Argentina, 0118, ar Australia, 0121, au Austria, 0120, at Belgium, 0205, be Brazil, 0218, br Canada, **0301, ca** Chile. 0312, cl China, 0314, cn Denmark, 0411, dk Finland, 0609, fi France. 0618. fr Germany, 0405, de

India. 0914, in Indonesia, 0904, id Italy, 0920, it Japan, 1016, jp Korea, Republic of, 1118, kr Malaysia, 1325, my Mexico, 1324, mx Netherlands, 1412, nl New Zealand, 1426, nz Norway, 1415, no Pakistan, 1611, pk

Hona Kona. 0811, hk

Philippines. 1608, ph Portugal, 1620, pt Russian Federation, 1821, ru Singapore, 1907, sq Spain, 0519, es Switzerland, 0308, ch Sweden. 1905, se Taiwan, 2023, tw Thailand, 2008, th United Kingdom, 0702, gb United States of America, 2119, us

# Selecting languages using the Language Code list

Some of the language options (such as 'DVD Language' in the Setup Navigator) allow you to set your preferred language from any of the 136 languages listed in the Language Code list on page 85.

- 1 Select 'Other Language'.
- 2 Use the Joystick (left/right) to select either a code letter or a code number.
- 3 Use the Joystick (up/down) to select a code letter or a code number.
  - You can also use the number buttons if you're entering a language code.

See Language Code list on page 85 for a complete list of languages and codes.

# Glossary

## **Analog audio**

An electrical signal that directly represents sound. Compare this to digital audio which can be an electrical signal, but is an indirect representation of sound. See also *Digital audio*.

## **Aspect ratio**

The width of a TV screen relative to its height. Conventional TVs are 4:3 (in other words, the screen is almost square); widescreen models are 16:9 (the screen is almost twice as wide as it is high).

## **Bonus Group (DVD-Audio only)**

An 'extra' group on some DVD-Audio discs that requires a key number to access.

## **Browsable pictures (DVD-Audio only)**

A feature of some DVD-Audio discs in which the user can browse still pictures recorded on the disc as the audio is played. See also *Slideshow*.

## Digital audio

An indirect representation of sound by numbers. During recording, the sound is measured at discrete intervals (44,100 times a second for CD audio) by an analog-to-digital converter, generating a stream of numbers. On playback, a digital-to-analog converter generates an analog signal based on these numbers. See also *Sampling frequency* and *Analog audio*.

### **Dolby Digital**

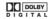

Using a maximum of 5.1 channels of audio, this high quality surround system is used in many of the finer movie theaters around the world.

The on-screen display shows which channels are active, for example showing 3/2.1. The 3 being the two front channels and the center channel; the 2 being the surround channels, and the .1 being the LFE channel.

#### DTS

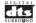

DTS stands for Digital Theater Systems. DTS is a surround system different from Dolby Digital that has become a popular surround sound format for movies.

## **Dynamic range**

The difference between the quietest and loudest sounds possible in an audio signal (without distorting or getting lost in noise). Dolby Digital and DTS soundtracks are capable of a very wide dynamic range, delivering dramatic cinema-like effects.

**Additional information** 

## File extension

A tag added to the end of a filename to indicate the type of file. For example, ".mp3" indicates an MP3 file.

#### i.LINK

i.LINK is a trademark name of IEEE1394, a high-speed digital interface capable of carrying audio, video and other types of data (this player only outputs audio).

#### **HDMI**

HDMI (High-Definition Multimedia Interface) is a high-speed digital interface which has the capability to support standard, enhanced, or high-definition video plus standard to multichannel surround-sound audio on a single digital connection. HDMI features include uncompressed digital video, a bandwidth of up to 5 gigabytes per second and communication between the AV source and AV devices such as DTVs.

HDMI, the HDMI logo and High-Definition Multimedia Interface are trademarks or registered trademarks of HDMI licensing LLC.

#### Interlaced video

A method of displaying a picture in which odd-numbered lines are updated in one pass, then even-numbered lines updated in the next. See also *Progressive scan video*.

#### ISO 9660 format

International standard for the volume and file structure of CD-ROM discs.

#### MP3

MP3 (MPEG1 audio layer 3) is a compressed audio file format. Files are recognized by their file extension ".mp3" or ".MP3".

#### MPEG audio

An audio format used on Video CD/Super VCDs and some DVD discs. This unit can convert MPEG audio to PCM format for wider compatibility with digital recorders and AV amplifiers. See also PCM (Pulse Code Modulation).

#### **MPEG** video

The video format used for Video CD/Super VCDs and DVDs. Video CD/Super VCD uses the older MPEG-1 standard, while DVD uses the newer and much better quality MPEG-2 standard.

## Packed PCM (DVD-Audio only)

A lossless compression system that enables more PCM audio to be stored on a DVD-Audio disc than would otherwise be possible.

# PBC (PlayBack Control) (Video CD/Super VCD only)

A system of navigating a Video CD/Super VCD through on-screen menus recorded onto the disc. Especially good for discs that you would normally not watch from beginning to end all at once—karaoke discs, for example.

## **PCM (Pulse Code Modulation)**

The most common system of encoding digital audio, found on CDs and DAT. Excellent quality, but requires a lot of data compared to formats such as Dolby Digital and MPEG audio. For compatibility with digital audio recorders (CD, MD and DAT) and AV amplifiers with digital inputs, this unit can convert Dolby Digital, DTS and MPEG audio to PCM. See also *Digital audio*.

# PQLS (Precision Quartz Lock System) [rate control]

Technology for high-precision transmission of digital audio over the i.LINK interface enabling jitterless digital-to-analog conversion using a precision quartz in the rate control-compatible receiver.

## Progressive scan video

Also called non-interlaced video, this method of displaying a picture updates all the lines in one pass, resulting in a more stable, flickerfree image than *Interlaced video* on page 87 (for a given scanning rate). See also *Interlaced video* on page 87 and *About progressive scan video* on page 26.

## Regions (DVD-Video only)

These associate discs and players with particular areas of the world. This unit will only play discs that have compatible region codes. You can find the region code of your unit by looking on the rear panel. Some discs are compatible with more than one region (or all regions).

### S1 S-video output

This S-video signal format includes aspect ratio information (4:3 or 16:9) within the video signal. TVs which are compatible with S1 S-video automatically switch aspect ratio according to the signal.

## S2 S-video output

S2 is an enhanced version of S-video which, in addition to aspect ratio information, contains letterbox / pan & scan information.
Widescreen TVs which are compatible with S2 S-video automatically switch aspect ratio according to the signal.

### Sampling frequency

The rate at which sound is measured to be turned into digital audio data. The higher the rate, the better the sound quality, but the more digital information is generated. Standard CD audio has a sampling frequency of 44.1kHz, which means 44,100 samples (measurements) per second. See also *Digital audio*.

## Slideshow (DVD, Video CD/Super VCD)

A feature of some DVD discs in which still pictures recorded on the disc cycle automatically as the audio is played. See also *Browsable Picture*.

### **Super Audio CD (SACD)**

Super Audio CD is a high quality audio disc format that can accommodate high sampling rate stereo and multi-channel audio, as well as conventional CD audio all on the same disc.

# **Troubleshooting**

• Incorrect operation is often mistaken for trouble or malfunction. If you think that there is something wrong with this component, check the points below. Sometimes the trouble may lie in another component. Inspect the other components and electrical appliances being used. If the trouble cannot be rectified after checking the items below, ask your nearest Pioneer authorized service center or your dealer to carry out repair work.

## General

| Problem                                                                                       | Remedy                                                                                                    |
|-----------------------------------------------------------------------------------------------|----------------------------------------------------------------------------------------------------|
| The disc won't play or is automatically ejected after loading.                                | <ul> <li>Make sure the disc is free from dirt and dust and is not damaged (see <i>Taking care of your player and discs</i> on page 79).</li> <li>Make sure the disc is loaded with the label side face-up and aligned properly in the disc tray guide.</li> <li>Incompatible region number: If the region number on a DVD-Video disc does not match the number on the player, the disc cannot be used (see <i>DVD-Video regions</i> on page 11).</li> <li>Condensation inside the player: Allow time for condensation to evaporate. Avoid using the player near an air-conditioning unit.</li> </ul> |
| The player switches off automatically when it's not in use.                                   | • <i>DV-668AV only</i> – This is not a malfunction. If the player is left inactive for 30 minutes with the disc tray closed (and no buttons are pressed), the system automatically switches to standby (except when a powered subwoofer is connected).                                                                                                    |
| DVD-Audio playback stops.                                                                     | The disc may have been illegally copied.                                                                                                    |
| Picture playback stops and the operation buttons cannot be used.                              | <ul> <li>Press ■, then start playback again (►).</li> <li>Switch the power off once, unplug from the wall socket, then plug back in and switch on again by pressing POWER (DV-868AVi only) then ♂ STANDBY/ON on the remote to switch the player on.</li> </ul>                                                                                                    |
| New settings made in the<br>Setup screen menus while<br>a disc is playing are<br>ineffective. | • Some settings can be changed while a disc is playing, but are not effective until the disc is stopped then restarted: Press ■, then start playback again (►).                                                                                                    |
| Settings are canceled.                                                                        | • When the power is cut due to power failure or by unplugging the power cord during operation, settings will be canceled. See <i>Moving the player</i> on page 80 for proper shutdown instructions.                                                                                                    |

# **DVD/CD/Video CD/Super VCD player**

| Problem                                        | Remedy                                                                                                    |
|------------------------------------------------|----------------------------------------------------------------------------------------------------|
| The remote control doesn't seem to work.       | <ul> <li>The CONTROL IN jack on the rear panel is connected: Point the remote control at the connected component to control this player.</li> <li>The remote control is too far from the player, or the angle with the remote sensor is too wide: Use the remote within its operating range (see <i>Using the remote control</i> on page 8).</li> <li>The batteries are exhausted: Put in new ones (see <i>Putting the batteries in the remote control</i> on page 8).</li> </ul>                                                                                                    |
| No picture/No color.                           | Check that the PURE AUDIO indicator is not lit. If it is, press the PURE AUDIO button (See also Front panel on page 24).  Incorrect video connections: Check that connections are correct and that plugs are inserted fully. Also check the video cable for damage.  TV/monitor or AV amplifier settings are incorrect: Check the instruction manual of the connected equipment.  The video output is set to progressive but your TV/monitor is not compatible with progressive scan: Press the PROGRESSIVE button on the front panel to set to interlace (the indicator above the button should not be lit) (see About progressive scan video on page 26).  DV-668AV only — When an HDMI device is connected, there is no output from the composite, S-video, or component video jacks (only during NTSC disc playback). |
| Screen is stretched or aspect does not change. | • The <b>TV Screen</b> setting in the Initial Settings menu is incorrect. See <i>TV Screen</i> on page 62 for how to set it correctly for your TV/monitor. • If your TV/monitor is connected using an S-video cable, try changing the <b>S-Video Out</b> setting (see <i>S-Video Out</i> on page 63).                                                                                                    |
| Picture disturbance during playback or dark.   | This player is compatible with Macro-Vision System copy guard. Some discs include a copy prevention signal, and when this type of disc is played back, stripes etc., may appear on some sections of the picture depending on the TV. This is not a malfunction.     Due to the player's copy protection circuits, connection of this device through a VCR or an AV selector may prevent recording or cause picture problems. This is not a malfunction.     The TV system may be set inappropriately. See Setting the TV system on page 30.                                                                                                    |

| Problem                                                                                           | Remedy                                                                                                    |
|---------------------------------------------------------------------------------------------------|----------------------------------------------------------------------------------------------------|
| No audio, or audio is distorted.                                                                  | <ul> <li>No audio is output during slow motion playback or when scanning discs other than audio CDs.</li> <li>Some DVD discs do not output digital audio: Switch your amplifier to the player's analog outputs.</li> <li>Check that the disc is free from dust and dirt, and that it is not damaged (see <i>Taking care of your player and discs</i> on page 79).</li> <li>Check that all interconnects are firmly inserted.</li> <li>Check that the plugs and terminals are free of dirt, oxide, etc. and clean if necessary. Also check the cable for damage.</li> <li>Make sure the player's output is not connected to the amplifier's phono (turntable) inputs.</li> <li>Check your amplifier/receiver's settings (volume, input function, speaker settings, etc.).</li> <li><i>DV-868AVi only</i>—If the i.LINK interface is active, all other audio outputs are switched off. See <i>Audio Out</i> on page 76 for how to switch it off.</li> </ul> |
| The analog audio is OK, but<br>there appears to be no<br>optical/coaxial digital audio<br>signal. | <ul> <li>Make sure that the <b>Digital Out</b> setting is set to <b>On</b> (see <i>Digital Out</i> on page 60).</li> <li>Check that the <b>Dolby Digital</b>, <b>DTS</b> and <b>MPEG Out</b> settings (see <i>Digital Audio Out settings</i> on page 60) are suitable for your amplifier/receiver—check the instruction manual that came with your amplifier/receiver.</li> <li>SACDs and some DVD-Audio discs do not output digital audio. Listen through the player's analog audio outputs.</li> <li>Check that the <b>PURE AUDIO</b> indicator is not lit. If it is, press the <b>PURE AUDIO</b> button (See also <i>Front panel</i> on page 24).</li> </ul>                                                                                                    |
| Noticeable difference in DVD and CD volume.                                                       | This is due to differences in the audio format and is not a malfunction.                                                                                                    |
| Cannot play multi-channel audio.                                                                  | <ul> <li>Make sure that Audio Output Mode is set to 5.1 Channel (see Audio Output Mode on page 73).</li> <li>Check that the Dolby Digital, DTS and MPEG Out settings (see Digital Audio Out settings on page 60) are suitable for your amplifier/receiver—check the instruction manual that came with your amplifier/receiver.</li> <li>DVD-Audio and SACDs do not output multichannel digital audio. Listen through the player's analog outputs.</li> <li>Check that the settings in the Speaker Installation on page 74 are correct.</li> <li>Check the audio options available from the disc menu.</li> </ul>                                                                                                    |

| Problem                                                                                         | Remedy                                                                                                    |
|-------------------------------------------------------------------------------------------------|----------------------------------------------------------------------------------------------------|
| Cannot listen to high-<br>sampling rate audio<br>through the optical/coaxial<br>digital output. | <ul> <li>Make sure that Linear PCM Out is set to Down Sample Off (see Linear PCM Out on page 61).</li> <li>As a copy-protection measure, some DVDs do not output 96kHz audio. In this case, even if set to Down Sample Off, the player automatically outputs the audio at 48 kHz. This is not a malfunction.</li> </ul>                                                                                     |
| Cannot output 192kHz or<br>176.4kHz digital audio from<br>optical/coaxial output.               | • The player does not output digital audio from the optical/coaxial jacks at these sampling rates. The digital output is automatically downsampled.                                                                                                    |
| Cannot output 96kHz or<br>88.2kHz digital audio from<br>optical/coaxial output.                 | Check that Linear PCM Out is set to Down Sample Off (see Linear PCM Out on page 61).     Some discs are digital copy protected and do not output high sampling rate digital audio. In this case the output is automatically downsampled.                                                                                                    |
| No DTS audio output from optical/coaxial output.                                                | <ul> <li>If this unit is connected to a non-DTS compatible amplifier or decoder using a digital audio cable, set DTS Out to DTS &gt; PCM. If you do not do this, noise will be output when you play a DTS disc.</li> <li>If this unit is connected to a DTS-compatible amplifier or decoder using a digital audio cable, check the amplifier settings, and that the cable is properly connected.</li> </ul> |
| Audio mix does not sound right or sounds incomplete (for example, inaudible dialog).            | • Make sure that <b>Audio Output Mode</b> is set to <b>2 Channel</b> if you've connected to the stereo inputs on your amplifier or TV (see <i>Audio Output Mode</i> on page 73).                                                                                                    |
| Disc containing the MP3 tracks won't play.                                                      | This player is compatible with multi-session discs, but only plays sessions that are closed.  If the message <b>UNPLAYABLE</b> is displayed when you try to play a disc/track, check the audio file formats (see <i>Compressed audio compatibility</i> on page 9).                                                                                                    |
| Can't hear effect of<br>TruSurround                                                             | <ul> <li>TruSurround does not work with CD, MP3, DVD-Audio, SACD or 96kHz linear PCM DVD.</li> <li>The TruSurround effect is only output through the AUDIO OUT (2ch) analog audio outputs.</li> <li>Make sure that Audio Output Mode is set to 2 Channel (see Audio Output Mode on page 73).</li> <li>The effectiveness of TruSurround varies with the disc.</li> </ul>                                     |
| The audio recorded on a Super VCD disc is not output properly.                                  | • If the audio is switched to [2] when playing a Super VCD that contains only one stereo soundtrack, there may be no sound at all. Press <b>AUDIO</b> to change the soundtrack.                                                                                                    |

# **HDMI** troubleshooting

| Problem                     | Remedy                                                                                                    |
|-----------------------------|----------------------------------------------------------------------------------------------------|
| No HDMI audio output.       | <ul> <li>If the front panel HDMI indicator is lit: <ul> <li>You won't hear any sound from the HDMI output if the source component is only DVI/HDCP-compatible.</li> <li>It is not possible to output SACD or copy-controlled DVD-Audio CPPM sources from the HDMI connection.</li> <li>If the front panel i.LINK indicator is unlit then: <ul> <li>Make sure that you've selected this player as the HDMI input in the settings for the component you're using. You may need to refer to the instruction manual of the component to do this.</li> <li>Check that the HDMI cable is connected properly and that the cable isn't damaged.</li> <li>Check that components connected using the HDMI interface are switched on and HDMI compatible. (An HDMI connection can only be made with components compatible with both DVI and High Bandwidth Digital Content Protection (HDCP).)</li> <li>Check that the <b>PURE AUDIO</b> indicator is not lit. If it is, press the <b>PURE AUDIO</b> button (See also <i>Front panel</i> on page 24).</li> </ul> </li> </ul></li></ul> |
| No HDMI video output        | <ul> <li>Make sure that you've selected this player as the HDMI input in the settings for the component you're using. You may need to refer to the instruction manual of the component to do this.</li> <li>It is not possible to output SACD or copy-controlled DVD-Audio CPPM sources from the HDMI connection.</li> <li>Check that the HDMI cable is connected properly and that the cable isn't damaged.</li> <li>Check that components connected using the HDMI interface are switched on and HDMI compatible. (An HDMI connection can only be made with components compatible with both DVI and High Bandwidth Digital Content Protection (HDCP).)</li> <li>Check that the PURE AUDIO indicator is not lit. If it is, press the PURE AUDIO button (See also Front panel on page 24).</li> <li>Make sure the resolution on this player matches that of the component you have connected using HDMI. See HDMI Settings on page 71 to change the HDMI resolution.</li> </ul>                                                                                             |
| No multichannel HDMI audio. | <ul> <li>Make sure the <b>Audio</b> setting in the HDMI menu is set to <b>Auto</b> (see <i>HDMI Settings</i> on page 71 to do this).</li> <li>You can't hear multi-channel DVD-Audio using the HDMI interface. The signal will automatically be downmixed to stereo.</li> </ul>                                                                                                    |

| Problem                                                   | Remedy                                                                                                    |
|-----------------------------------------------------------|----------------------------------------------------------------------------------------------------|
| A connected HDMI component doesn't work with this player. | • Depending on the connected component, this player may not work properly with it. See the operating instructions that came with the other component. |

## i.LINK troubleshooting

(DV-868AVi only)

| Problem                                  | Remedy                                                                                                    |
|------------------------------------------|----------------------------------------------------------------------------------------------------|
| No i.LINK audio output.                  | <ul> <li>If the front panel i.LINK indicator is lit then: <ul> <li>Check that your AV receiver is DTCP (Digital Transmission Copy Protection) compatible.</li> <li>Check that your AV receiver is compatible with the type of disc that you're trying to play (for example, SACD).</li> <li>If the front panel i.LINK indicator is unlit then: <ul> <li>Check that your AV receiver is set to the correct input.</li> <li>Check that the i.LINK cable is connected properly and that the cable isn't damaged. Use an i.LINK cable no longer than 3.5 meters.</li> <li>Check that components connected using the i.LINK interface are switched on and i.LINK Audio compatible. Do not connect DV format players/recorders or personal computers.</li> <li>Check that the i.LINK Audio Out setting is On (see Audio Out on page 76).</li> <li>Check that the PURE AUDIO indicator is not lit. If it is, press the PURE AUDIO button (See also Front panel on page 24).</li> </ul> </li> </ul></li></ul> |
| Auto Select Play doesn't work.           | <ul> <li>Make sure that the receiver has been selected in the Auto Select Play on page 77.</li> <li>Make sure that i.LINK Audio Out is set to On (see Audio Out on page 76).</li> <li>Auto Select Play doesn't work while LINK CHECK shows in the front panel display (see i.LINK-related messages opposite).</li> </ul>                                                                                                    |
| i.LINK audio is temporarily interrupted. | See i.LINK-related messages for possible causes of this.                                                                                                    |
| No multichannel i.LINK audio.            | <ul> <li>For multichannel SACD playback, make sure that SACD Playback is set to Multi-ch Area (see SACD Playback on page 71).</li> <li>For multichannel DVD-Audio playback, make sure that Audio Output Mode is set to 5.1 Channel (see Audio Output Mode on page 73).</li> </ul>                                                                                                    |

| Problem                                                                                                    | Remedy                                                                                                    |
|----------------------------------------------------------------------------------------------------|----------------------------------------------------------------------------------------------------|
| Playback starts<br>automatically when the<br>input function of the AV<br>receiver is changed to this<br>player. | This is an i.LINK feature and not a malfunction.                                                                                                    |
| A connected i.LINK component doesn't work with this player.                                                     | • Depending on the connected component, this player may not work properly with it. See also the operating instructions that came with the other component. |

## i.LINK-related messages

(DV-868AVi only)

You may see the following messages displayed in the front panel display when using the i.LINK interface.

#### LINK CHECK

The player is checking the i.LINK network. It does this, for example, when components are added or removed from the network. The sound may be interrupted if this happens during playback.

#### **PQLS ON**

Displayed when the player receives a rate control on request from the receiver during playback. The sound may be interrupted momentarily when this happens.

Note that the PQLS feature works only when the player is connected to a single receiver.

#### **PQLS OFF**

Displayed when the player receives a rate control off request from the receiver during playback. The sound may be interrupted momentarily when this happens.

#### LOOP CONNECT

The i.LINK network cannot function because it is connected in a loop (see *Creating an i.LINK network* on page 20).

#### **BUS FULL**

The i.LINK bus has reached its capacity and cannot transmit any more data.

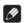

#### Note

Static electricity or other external influences may cause malfunctioning of this unit. In this case, unplug the power cord and then plug back in. This will usually reset the unit for proper operation. If this does not correct the problem, please consult your nearest Pioneer service center.

# **Specifications**

**S-Video output** 

Video output

**AV** connector output

Conoral

| General                                                                        |
|--------------------------------------------------------------------------------|
| SystemDVD Player                                                               |
| Power requirementsAC 220-240 V, 50/60 Hz                                       |
| Power consumption                                                              |
| DV-868AVi                                                                      |
| DV-668AV                                                                       |
| Power consumption (standby) 0.3 W                                              |
| Weight                                                                         |
| DV-868AVi                                                                      |
| DV-668AV 5.4 kg                                                                |
| Dimensions                                                                     |
| DV-868AVi 420 (W) x 109 (H) x 279 (D) mm                                       |
| DV-668AV 420 (W) x 100 (H) x 278 (D) mm<br>Operating temperature +5°C to +35°C |
| Operating humidity                                                             |
| (no condensation)                                                              |
| HDMI output                                                                    |
| •                                                                              |
| HDMI output                                                                    |
|                                                                                |
| i.LINK output                                                                  |
| (DV-868AVi only)                                                               |
| i.LINK output 4 pin (S400)                                                     |
|                                                                                |
| Component Video output (Y, PB, PR)                                             |
| Output level Y: 1.0 Vp-p (75 Ω)                                                |
| PB, PR: 0.7 Vp-p (75 <b>Ω</b> )                                                |
| JacksRCA jacks                                                                 |

Y (luminance) - Output level ..... 1 Vp-p (75  $\Omega$ ) C (color) - Output level . . . . . . . 286 mVp-p (75  $\Omega$ ) Jack . . . . . S-Video jack

Output level . . . . . . . . . . 1 Vp-p (75 Ω) 

AV Connector (21-pin connector assignment) AV connector output ..... 21-pin connector This connector provides the video and audio signals for connection to a compatible color TV or monitor.

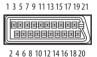

| PIN        |    |   |    |   |   |   |   |    |   |   |   |   |     |   |   |    |    |   |   |    |   |   |    |   |   |    |   |    |    |     |     |            |          |     |    |    |
|------------|----|---|----|---|---|---|---|----|---|---|---|---|-----|---|---|----|----|---|---|----|---|---|----|---|---|----|---|----|----|-----|-----|------------|----------|-----|----|----|
| 1.         |    |   |    |   |   |   |   |    |   |   |   |   |     |   |   |    |    |   |   |    |   |   |    |   |   | A  | 4 | u  | d  | ic  | ) : | 2/         | R        |     | )U | t  |
| 3.         |    |   |    |   |   |   |   |    |   |   |   |   |     |   |   |    |    |   |   |    |   |   |    |   |   | ., | Д | u  | О  | li  | 0   | 1,         | /L       | . ( | )U | t  |
| 4.         |    |   |    |   |   |   |   |    |   |   |   |   |     |   |   |    |    |   |   |    |   |   |    |   |   |    |   |    |    |     |     |            | . (      | 16  | 1[ | )  |
| <b>7</b> . |    |   |    |   |   |   |   |    |   |   |   |   |     |   |   |    |    |   |   |    |   |   |    |   |   |    |   |    |    |     |     | Е          | 3*       | (   | ΟU | it |
| 8 .        |    |   |    |   |   |   |   |    |   |   |   |   |     |   |   |    |    |   |   |    |   |   |    |   |   |    |   |    |    |     |     | S          | Sta      | at  | u  | S  |
| 11         |    |   |    |   |   |   |   |    |   |   |   |   |     |   |   |    |    |   |   |    |   |   |    |   |   |    |   |    |    |     |     | $\epsilon$ | <u>`</u> | (   | ΟU | it |
| 15         |    |   |    |   |   |   |   |    |   |   |   |   |     |   |   |    |    |   |   |    |   |   |    |   |   |    | - | R  | *  | (   | or  | C          | )*       | C   | )U | t  |
| 17         |    |   |    |   |   |   |   |    |   |   |   |   |     |   |   |    |    |   |   |    |   |   |    |   |   |    |   |    |    |     |     |            | . (      | 16  | 1[ | )  |
| 19         |    |   |    |   |   |   |   |    |   |   |   |   |     |   |   |    |    |   |   |    |   | \ | /i | d | е | 0  | ( | οl | ut | . ( | 10  | - }        | /*       | C   | )U | t  |
| 21         |    |   |    |   |   |   |   |    |   |   |   |   |     |   |   |    |    |   |   |    |   |   |    |   |   |    |   |    |    |     |     |            | . (      | 16  | 1[ | )  |
| * A        | ı١ | / | C  | ( | ) | N | ١ | II | E | C | Т | C | ) F | 8 | 1 | (F | ?( | G | В | 3) | - | Γ | ۷  | / | Α | V  | 1 | R  | e  | c   | e   | iν         | /e       | r   | is | ŝ  |
| out        | p  | l | ıt |   |   |   |   |    |   |   |   |   |     |   |   |    |    |   |   |    |   |   |    |   |   |    |   |    |    |     |     |            |          |     |    |    |

## Audio output (1 stereo pair)

| Output level       | During       | audio output |
|--------------------|--------------|--------------|
|                    | 200 mVrms (1 | kHz, -20 dB) |
| Number of channels |              | 2            |
| Jacks              |              | RCA jack     |

## Audio output (multi-channel / L, R, C, SW, LS, RS)

| Output level       | During audio output       |
|--------------------|---------------------------|
|                    | 200 mVrms (1 kHz, -20 dB) |
| Number of channels |                           |
| Jacks              | RCA jack                  |

#### Audio characteristics

| , tadio dia actoribito                 |
|----------------------------------------|
| Frequency response                     |
| 4 Hz to 44 kHz(DVD fs: 96 kHz)         |
| 4 Hz to 88 kHz (DVD-Audio fs: 192 kHz) |
| S/N ratio                              |
| Dynamic range                          |
| DV-868AVi108.8dB                       |
| DV-668AV                               |
|                                        |

| Total harmonic distortion  DV-868AVi                                                                    |
|----------------------------------------------------------------------------------------------------|
| ,                                                                                                    |
| <b>Digital output</b><br>Optical digital output Optical digital jacl<br>Coaxial digital output RCA jacl |
| Other terminals                                                                                         |
| Control in Minijack (3.5 ø<br>Control out Minijack (3.5 ø                                               |
| Accessories                                                                                             |
| Stereo audio cable                                                                                      |
| Video cable                                                                                             |
| 4-pin S400 i.LINK cable ( <i>DV-868AVi only</i> )                                                       |
| Power cable                                                                                             |
| Remote control                                                                                          |
| These operating instructions                                                                            |

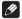

#### Note

 The specifications and design of this product are subject to change without notice, due to improvement.

Published by Pioneer Corporation. Copyright © 2003 Pioneer Corporation. All rights reserved

#### PIONEER CORPORATION

4-1, Meguro 1-Chome, Meguro-ku, Tokyo 153-8654, Japan

#### PIONEER ELECTRONICS (USA) INC.

P.O. BOX 1540, Long Beach, California 90810-1540, U.S.A. TEL: (800) 421-1404

#### PIONEER ELECTRONICS OF CANADA, INC.

300 Allstate Parkway, Markham, Ontario L3R OP2, Canada TEL: (905) 479-4411

#### PIONEER EUROPE NV

Haven 1087, Keetberglaan 1, B-9120 Melsele, Belgium TEL: 03/570.05.11

#### PIONEER ELECTRONICS ASIACENTRE PTE. LTD.

253 Alexandra Road, #04-01, Singapore 159936 TEL: 656-472-1111

#### PIONEER ELECTRONICS AUSTRALIA PTY. LTD.

178-184 Boundary Road, Braeside, Victoria 3195, Australia, TEL: (03) 9586-6300

#### PIONEER ELECTRONICS DE MEXICO S.A. DE C.V.

Blvd.Manuel Avila Camacho 138 10 piso Col.Lomas de Chapultepec, Mexico, D.F. 11000 TEL: 55-9178-4270

K002E

<TCLZZ/02L00001> Printed in <VRD1187-A>

Free Manuals Download Website

http://myh66.com

http://usermanuals.us

http://www.somanuals.com

http://www.4manuals.cc

http://www.manual-lib.com

http://www.404manual.com

http://www.luxmanual.com

http://aubethermostatmanual.com

Golf course search by state

http://golfingnear.com

Email search by domain

http://emailbydomain.com

Auto manuals search

http://auto.somanuals.com

TV manuals search

http://tv.somanuals.com